# Odpluskwianie

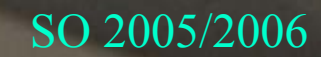

# Odpluskwianie Odpluskwianie

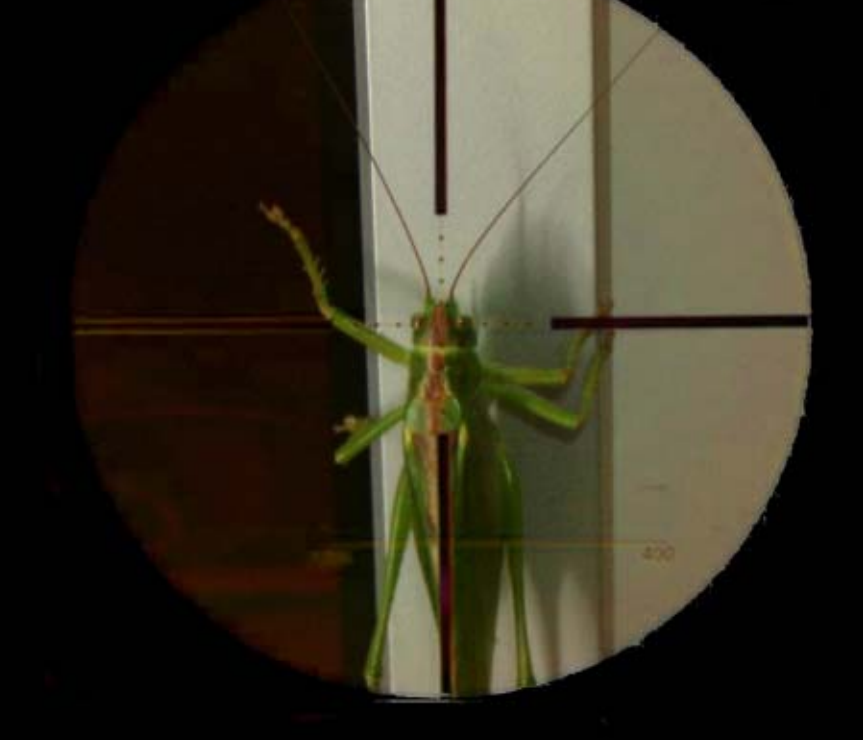

SO 2005/2006

# **Odpluskwianie**

z **Proces systematycznego znajdowania i usuwania błędów w programie. • Przeciwieństwo programowania (procesu systematycznego wprowadzania błędów).**

## Metody odpluskwiania

**• Czytanie kodu • Komunikaty kontrolne** z **Debuger ' y** z **(Inne) rytua ły magiczne**

# Czytanie kodu

z **Mo żna po prostu przeczyta ć kod i zobaczy ć, gdzie jest błąd.** z **Problem w tym, że nie zawsze mo żna.** z **Nale ży wi ęc u ż y ć pozosta łych technik do przybli żonego zlokalizowania błędu.**

### Komunikaty kontrolne

**• Modyfikacja kodu programu tak, by wypisywa ł pewne informacje o stanie w trakcie działania.**

#### z **Mia ż dżąca krytyka:**

**…**

- **Konieczność cz ęstych rekompilacji**
- **"Tymczasowe" instrukcje wpisane w kod maj ą tendencj ę do pozostawania w nim.**

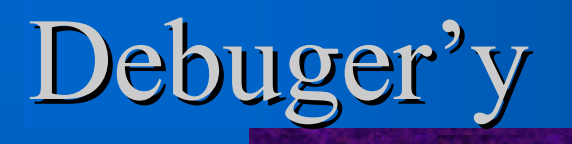

- z **Debuger, jaki jest, każdy widzi. Powinien w szczególności umożliwiać**
	- **Uruchamianie, zatrzymywanie i restartowanie programu.**
	- **Wykonanie małymi krokami**
	- **Zatrzymywanie programu w ustalonych punktach**

# Debuger'y cd.

- **Podglądanie wartości rejestrów i pamięci odpluskwianego procesu**
- $\mathcal{L}_{\mathcal{A}}$  , where  $\mathcal{L}_{\mathcal{A}}$  is the set of the set of the set of the set of the set of the set of the set of the set of the set of the set of the set of the set of the set of the set of the set of the set of the **Modyfikację powyższych**
- Charles Constitution **W miarę możliwości korzystanie w ww. przypadkach z nazw zmiennych, funkcji etc. oraz numerów linii z kodu źródłowego.**
- **Analizę obrazu pamięci pozostawionego przez poległy w boju program.**

# Popularne<sup>\*</sup> debuger'y

z **dbx** z **(k)gdb (+ ddd)** z **(k)adb**  $\bullet$  **SoftICE • Windbg** z **CodeView (czyt. Visual Studio)** z **Inne zintegrowane z IDE (Delphi, …)**

Mniej lub bardziej

## Rodzaje debuger'ów

#### **• Maszynowe**

 **"Rozumieją" program na poziomie kodu maszynowego, nie korzystają z kodu źródłowego (Przykład: kdb).**

#### **• Symboliczne**

 $\mathcal{L}_{\mathcal{A}}$  **Potrafią korzystać z symboli pochodzących z kodu źródłowego (zmiennych, funkcji, …) oraz powiązać skompilowany kod z odpowiednimi liniami źródeł (Przykład: gdb).**

# Rodzaje debuger'ów cd.

- **Systemowe** 
	- $\mathcal{L}_{\mathcal{A}}$  , where  $\mathcal{L}_{\mathcal{A}}$  is the set of the set of the set of the set of the set of the set of the set of the set of the set of the set of the set of the set of the set of the set of the set of the set of the **Służą do odpluskwiania kodu działającego w trybie jądra.**
	- – **Przykłady**
		- **SoftICE**
		- •**kgdb**
- z **"Zwykłe"**

 $\mathcal{L}_{\mathcal{A}}$  , where  $\mathcal{L}_{\mathcal{A}}$  is the set of the set of the set of the set of the set of the set of the set of the set of the set of the set of the set of the set of the set of the set of the set of the set of the **Do odpluskwiania normalnych aplikacji**

### Narzędzia debugeropodobne

z **Profiler'y**  $\mathcal{L}_{\mathcal{A}}$  , where  $\mathcal{L}_{\mathcal{A}}$  is the set of the set of the set of the set of the set of the set of the set of the set of the set of the set of the set of the set of the set of the set of the set of the set of the **Służą do analizy czasu działania programu • Wykrywacze wycieków**  $\mathcal{L}_{\mathcal{A}}$  , where  $\mathcal{L}_{\mathcal{A}}$  is the set of the set of the set of the set of the set of the set of the set of the set of the set of the set of the set of the set of the set of the set of the set of the set of the **Pomagają wykrywać błędy przy zarządzaniu pamięcią** z **I inne (np. gcov)**

# "Zwykłe" debugowanie

# Plan prezentacji

- z **Debugowanie w Linuksie**
- z **gdb**
- z **Debugowanie w Windows**
- z **WinDbg**

# Debugery pod Linuksa

<sup>z</sup>**gdb • xxgdb** z **UPS** z **DDD • kdbg** 

## Gdb pozwala na…

 $\bullet$  **uruchomienie programu** z **zatrzymanie działającego programu** z **analizę tego, co się stało w momencie zatrzymania** z **modyfikację elementów programu**

# **5. quit lub C - d**

#### **Koniec pracy...**

- **4. gdb program <pid>**
- **3. gdb program core**
- **2. gdb program**
- **1. gdb**

# Uruchamianie gdb

### Kompilacja i uruchamianie pod gdb

#### z **Kompilacja**

*[pk209469@Ost83m1509C gdb]\$ gc c -g -o przyklad1 przyklad1.c*

 **opcja '-g' opcja '-O'**

#### $\bullet$  **Uruchamianie**

*[pk209469@Ost83m1509C gdb]\$ gdb przyklad1*

### Informacje dla programu Informacje dla programu

- **Wywołanie programu uzależnione jest od informacji:**
	- **argumenty programu**
		- *set args*
	- **środowisko**
		- path <directory>
		- *set environment varname[=value]*
	- – **bieżący katalog roboczy**
		- *cd <directory>*
	- **standardowe wej ście i wyj ście**
		- *run > outfile*

### Debugowanie działającego procesu

● attach – podłączenie dzia łaj ącego procesu

z *detach –*– odłączenie procesu

z *kill* –– zabicie procesu

### Wiele procesów w programie

**•** gdb kontroluje proces macierzysty

- **Jak odpluskwia ć potomka?**
- **1.breakpoint na sleep**
- **2.podpi ęcie potomka pod gdb**
- **3. odpluskwianie potomka**

# Punkty kontrolne

 $\bullet$  **breakpoints** 

 $\bullet$  **watchpoints** 

 $\bullet$  **catchpoints** 

### Breakpoints – ustawianie i usuwanie

- z **break**
- **•** break function; break linenum; break +offset; **break -offset**
- z **break ... if cond**  *Np. '\$foo-- <= 0'*
- $\bullet$  watch expr
- **catch event**
- z **info break[n]**
- **•** clear

*(gdb) break density Breakpoint 1 at 0x80484ad: file przyklad1.c, line 39.*

#### **Breakpoints Breakpoints – aktywowanie i aktywowanie i deaktywowanie deaktywowanie**

- z **Każdy breakpoint może być w jednym ze stanów:** 
	- **aktywowany**
	- **nieaktywny**
	- **aktywowany jeden raz**
	- **aktywowany do usunięcia**

*enable [breakpoints] [param] [range...] disable [breakpoints] [range...].* 

#### **Kontynuowanie wykonywania programu Kontynuowanie wykonywania programu**

z *continue [ignore-count]* 

z *step [count]* 

 $\bullet$  next [count]

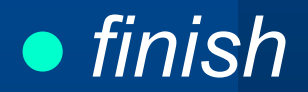

#### Breakpoints przyk ład

*(gdb) info break Num Type Disp Enb Address What 1 breakpoint keep n 0x080484ad in density at przyklad1.c:39 breakpoint already hit 1 time 2 breakpoint keep y 0x080484be in density at przyklad1.c:40* 

*--dodaj warunek dla drugiego breakpoint-a ---*

*(gdb) condition 2 (x==1 && y ==1)* 

# Analiza stosu wywołań

- **Stos i ramka**
- $\bullet$ *frame args*
- $\bullet$ *select-frame*
- $\bullet$  *info f*
	- **adres**
	- **adres poprzedniej ramki oraz nast ępnej**
	- **j ęzyk, w którym zosta ł napisany kod**
	- **adres argumentów**
	- **adres zmiennych**
	- **licznik programu oraz które rejestry zosta ły zapisane**
- $\bullet$ *info args, info locals, info catch*
- $\bullet$ *backtrace*

# Backtrace - przykład

*(gdb) backtrace #0 0x080484a5 in eval (x=0, y=5) at przyklad.c:31 #1 0x0804841c in main () at przyklad.c:21*

# **Zmiana i analizowanie danych Zmiana i analizowanie danych**

- z **Wy świetlanie**
	- *print*
		- *(gdb) print result*
		- *\$5 = 576*
	- –*x*
	- *info registers*
	- *info variables*
- z **Zmiana warto ści**
	- *print varname=newval*
	- *set var*

#### $\bullet$  **wsparcie dla lokalnych zmiennych**

**nazwy tych zmiennych rozpoczynaj ą si ę od '\$'**

# Analiza zrzutu pamięci

z **Do najcz ęstszych powodów awarii należą:** 

- $\mathcal{L}_{\mathcal{A}}$  **próba odczytu lub zapisu pami ęci, do której proces nie ma dost ępu (ang.** *segmentation fault***);**
- –**"błę d y magistrali";**
- "wyjątki zmiennoprzecinkowe<u>,</u>,
- z *ulimit –c unlimited*

*[pk209469@Ost83m1509C gdb]\$ gdb przyklad core.3073*

### Emacs i gdb

#### z **aby uruchomić gdb w Emacs, należy <sup>u</sup>żyć polecenia Emacs M-x gdb**

#### $\bullet$  **wiele okien**

z **dostosowanie do własnych potrzeb**

#### **Debugowanie w Windows**

# Debugery pod Windowsa

- z **KD - Kernel debugger. Użyteczny w zdalnym debugowaniu systemu operacyjnego, dotyczącym na przykład problemu "niebieskiego ekranu" Windows.**
- z **CDB - Command-line debugger. Aplikacja na konsolę.**
- z **NTSD - NT debugger. Debuger wykorzystywany w trybie <sup>u</sup>żytkownika służący do debugowania aplikacji <sup>u</sup>żytkownika. CDB wykorzystujący graficzny UI.**
- z **Windbg - połączenie KD oraz NTSD wykorzystują<sup>c</sup> graficzny UI.**
- z **Visual Studio, Visual Studio .NET - <sup>u</sup>żywa tych samych "silników" co KD i NTSD, oferując przy tym duż<sup>o</sup> bardziej bogate UI niż Windbg.**

# Porównanie debugerów

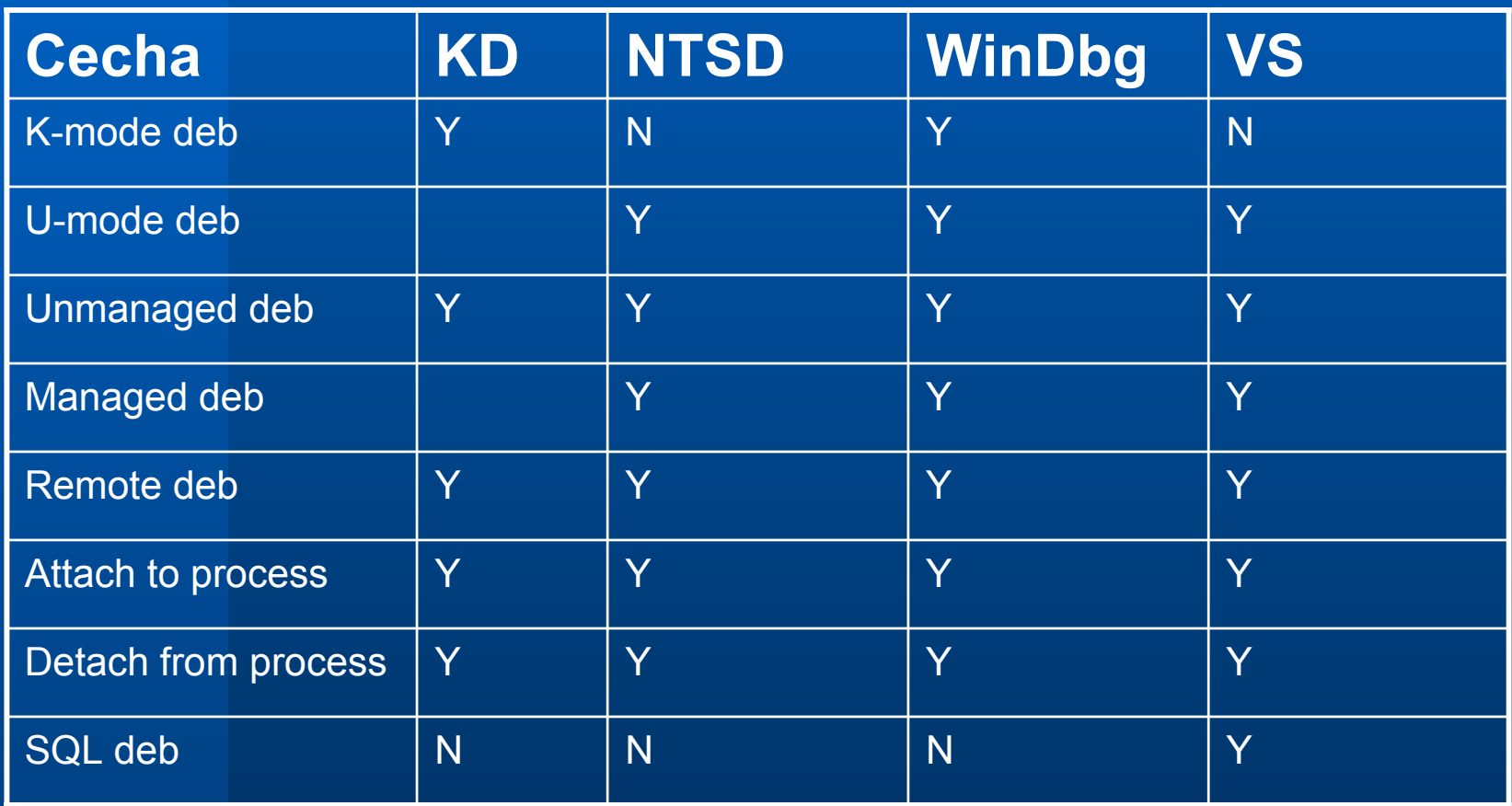

# WinDbg

- $\bullet$  **wykonywanie programu krok po kroku, przeglądając jego kod źródłowy**
- **ustawianie punktów kontrolnych**
- z **podgląd rejestrów i flag CPU**
- z **podgląd kodu w assemblerze**
- z **podgląd wartości zmiennych**
- z **podgląd stosu wywołań**
- z **analizę bloków pamięci**
- $\bullet$ **debugowanie za pośrednictwem sieci**
- $\bullet$ **podłączenie do działającej aplikacji**
- $\bullet$ **analizę zrzutu pamięci**
- $\bullet$ **załadowanie pliku wykonywalnego**
- $\bullet$ **załadowanie kodu źródłowego**

### Uruchamianie Uruchamianie WinDbg

z **Ście żka do symboli File | Symbol File Path dodajemy:**

SRV\*<c:\katalog\_symboli>\*http://msdl.microsoft.com/download/symbols
# Plik zrzutu pamięci w Windows

- $\bullet$  **Windows XP oferuje przygotowywanie trzech rodzajów zrzutów pami ęci:**
	- **Zrzut pami ęci j ądra**
	- **Ma ły zrzut – 64 KB**
	- **Pe łny zrzut pami ęci**
- $\bullet$  **Opcje te mo żna znaleźć we**  *Wła ściwo ści* **systemu w zakładce** *Zaawansowane* **pod pozycj ą** *Uruchamianie i Odzyskiwanie***.**

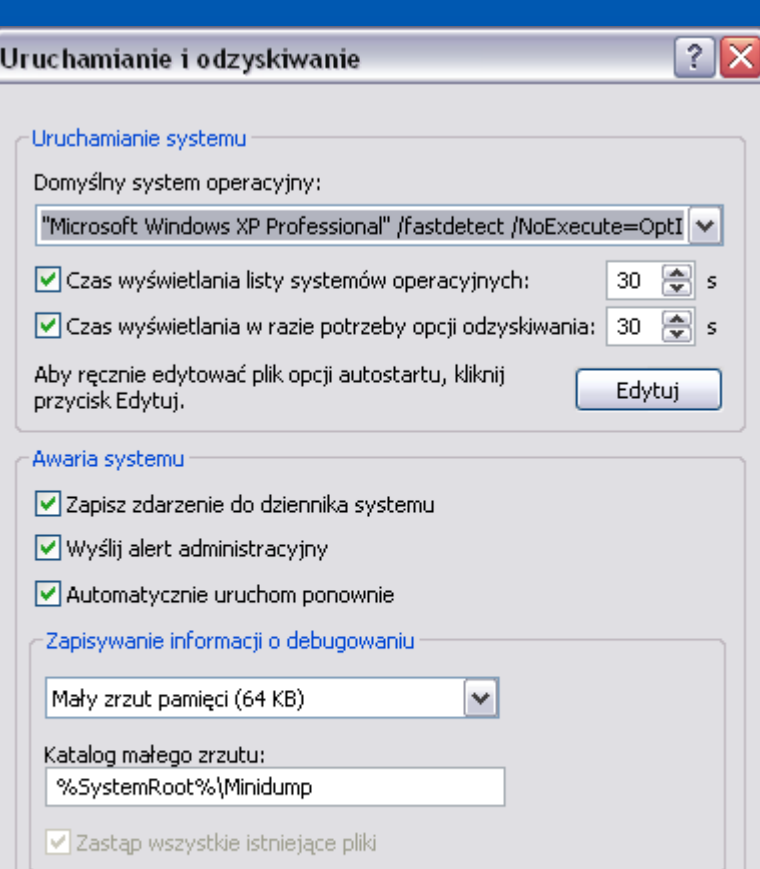

ОК

Anului

# Wygląd WinDbg

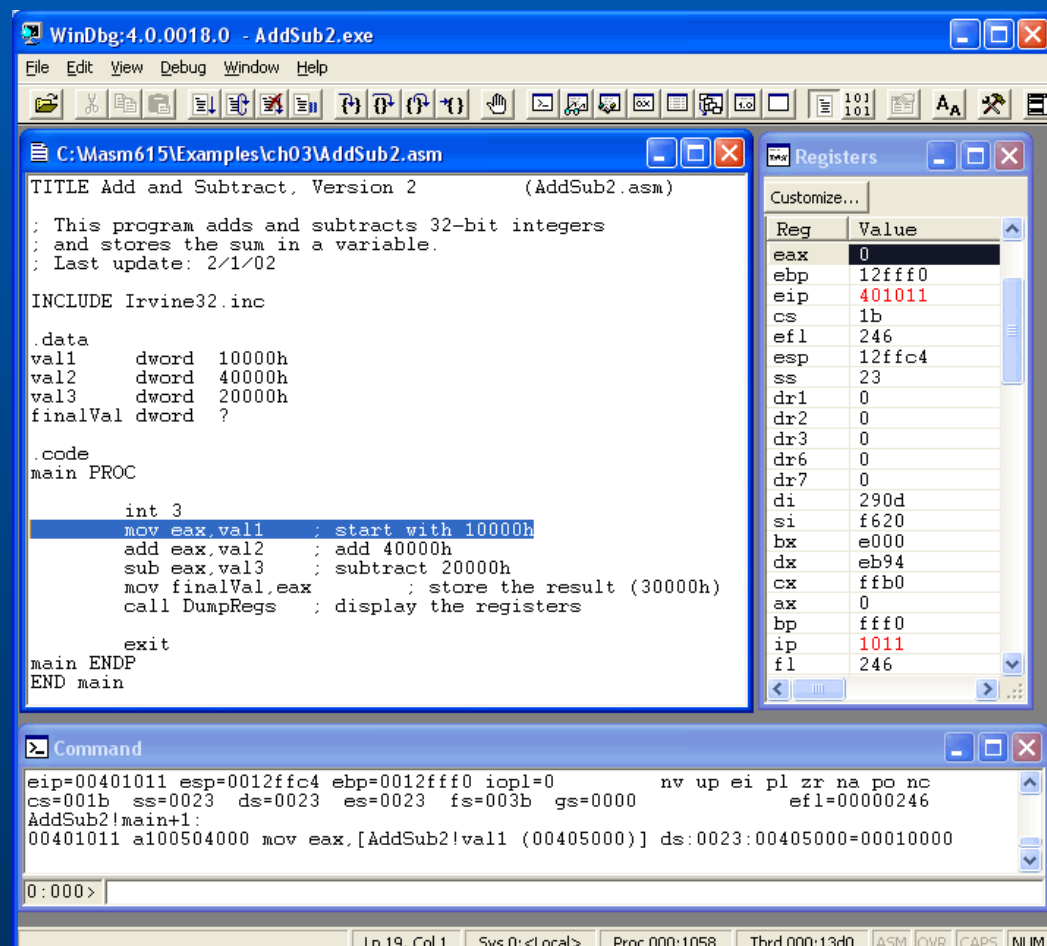

### Debugowanie zdalne

#### **• Uruchamianie serwera:**

WinDbg –server npipe:pipe=*pipename* (note: multiple clients can connect) lub z WinDbg:

.server npipe:pipe=*pipename* (note: single client can connect)

#### **• Uruchamianie klienta:**

WinDbg -remote npipe:server=*Server*, pipe=*PipeName*[,password=*Password*]

lub z WinDbg:

*File->Connect to Remote Session*

dla połączenia, wpisz:

npipe:server=*Server*, pipe=*PipeName* [,password=*Password*]

## Debugowanie, just-in-time"

z **Ustalanie WinDbg jako domy ślnego debugera JIT:**

*Windbg –I*

- z **Domy ślny "managed debugger":**
	- HKLM\Software\Microsoft\.NETFramework\DbgJIT DebugLaunchSetting na 2
	- HKLM\Software\Microsoft\.NETFramework\DbgMa nagedDebugger na Windbg**.**
- **Uruchamianie WinDbg w przypadku, gdy aplikacja nie radzi sobie z obs ł u żeniem**

## Debugowanie wyjątków

- z **'***first chance exception***' - pierwsza szansa dla**  debugera (w momencie "włamania" aplikacji do **debugera)**
- z **'***second-chance exception***' – kolejna szansa dla debugera (w przypadku zignorowania pierwszej i nie znalezienia obs ługi wyj ątku przez system)**
- $\bullet$  gh *– obs ł u ż ; gn - zignoruj*
- z *.lastevent* **lub** *!analyze –v*
- z .exr, .cxr **i** *.ecxr - informacje*
- z sxe, sxd, sxn **i** *sxi – sposób obs ługi przez debuger*

### Analiza zrzutu pamięci

- z **Otwarcie pliku core dump: File | Open Crash Dump**
- z **WinDbg zlokalizuje instrukcj ę, która by ła wykonywana w momencie, gdy nast ąpi ło utworzenie pliku core (zatem w czasie awarii)**
- z **Wykorzystanie polece ń WinDbg w celu zlokalizowania błędu w programie. Nale ży tak że rozwa ż y ć u życie** *!analyze -v***, które to rozszerzenie przeprowadza szereg analiz maj ących na celu ustalenie przyczyny awarii, a nast ępnie wy świetla raport**

#### **Windows Debugging Tools for Windows**

z **WinDbg, KD, CDB, NTSD** z **Dodatkowo: Logger DbgRpc** – **KDdbCtrl**

 $\bullet$  **Dokumentacja** 

 $\mathcal{L}_{\mathcal{A}}$  , where  $\mathcal{L}_{\mathcal{A}}$  is the set of the set of the set of the set of the set of the set of the set of the set of the set of the set of the set of the set of the set of the set of the set of the set of the

**…**

# Jak to działa?

## Prosty debuger

#### **Trzeba umieć**

- z **Czytać i modyfikować pamięć oraz rejestry debugowanego procesu**
- z **Ustawiać w nim punkty przerwań**
- z **Reagować na zachodzące w nim zdarzenia (w szczególności wznawiać działanie).**

#### **Windows**

A fatal exception BE has occurred at 0028:C0011E36 in UXD UMM(01) + 00010E36. The current application will be terminated.

- Press any key to terminate the current application.  $+$
- Press CTRL+ALT+DEL again to restart your computer. You will 美 lose any unsaved information in all applications.

Press any key to continue \_

#### Windows

}

}

Schemat prostego odpluskwiacza w windows moż<sup>e</sup> wyglądać tak

void main ( void ) { CreateProcess (..., DEBUG\_ONLY\_THIS\_PROCESS, ...) ; while ( 1 == WaitForDebugEvent ( ... ) ) { if ( EXIT\_PROCESS ) { break; } ContinueDebugEvent ( ... ) ;

#### **CreateProcess**

#### z **DEBUG\_ONLY\_THIS\_PROCESS**

- Charles Constantinopolis **Mówi, że b ędziemy kontrolowa ć tworzony proces, ale nie jego procesy potomne.**
- – **System b ędzie teraz informowa ł o zaj ściu odpowiednich zdarze ń**
- z **DEBUG\_PROCESS**
	- **Pozwala kontrolowa ć tak że potomstwo odpluskwianego procesu.**

### WaitForDebugEvent

**• Czeka na zatrzymanie odpluskwianego procesu (z uwagi na zako ńczenie, breakpoint, …).** z **W sytuacjach praktycznych nale ży wo ł a ć w osobnym w ątku aby uniknąć zablokowania odpluskwiacza.**

#### **ContinueDebugEvent**

 $\bullet$  **Wznawia działanie procesu odpluskwianego.** z **Nic innego nie mo że wznowi ć rzeczonego procesu.**

### Zdarzenia

**System przekazuje informacje o przyczynie zatrzymania procesu w formie poni ższej struktury:** typedef struct **\_DEBUG\_EVENT { DWORD dwDebugEventCode; DWORD dwProcessId; DWORD dwThreadId;**  union **{ EXCEPTION\_DEBUG\_INFO Exception; CREATE\_THREAD\_DEBUG\_INFO CreateThread; CREATE\_PROCESS\_DEBUG\_INFO CreateProcessInfo; EXIT\_THREAD\_DEBUG\_INFO ExitThread; EXIT\_PROCESS\_DEBUG\_INFO ExitProcess; LOAD\_DLL\_DEBUG\_INFO LoadDll; UNLOAD\_DLL\_DEBUG\_INFO UnloadDll; OUTPUT\_DEBUG\_STRING\_INFO DebugString; RIP\_INFO RipInfo;** 

**} u; } DEBUG\_EVENT**

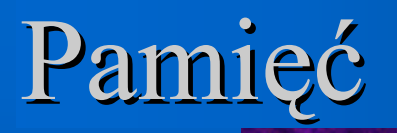

z **Pamięć odpluskwianego procesu można czytać funkcją** *ReadProcessMemory* z **Zapis umożliwia**  *WriteProcessMemory*

 **Pamięć może być oznaczona jako niezapisywalna, trzeba to poprawić za pomocą** *VirtualProtectEx*

**Po zapisie trzeba przywrócić ochronę.**

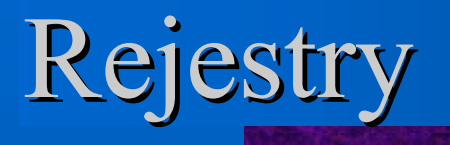

z **Wartości rejestrów odpluskwianego <sup>w</sup>ątku można odczytać funkcją** *GetThreadContext*

z **Do modyfikacji służy**  *SetThreadContext*

z **Parametrem tych funkcji jest struktura** *CONTEXT***, której kształt zależy oczywiście od procesora.**

### Linux

```
int main() { 
   int status;
  pid_t child = fork();
   if (child == 0) {
     ptrace(PTRACE_TRACEME, 0, NULL, NULL);
     execl(...);
  }
   else {
      while (1) {
        wait(&status);
        if (WIFEXITED(status)) break;
        ptrace(PTRACE_CONT, child, NULL, NULL);
     }
  }
   return 0;
}
```
#### ptrace

- z **Podstawowe wywołanie systemowe <sup>s</sup>łużące do odpluskwiania i pokrewnych operacji.**
- z **Z parametrem** *PTRACE\_TRACEME* **<sup>u</sup>żywane w procesie odpluskwianym – m.in. sprawia, że wszelkie sygnały (nawet blokowane) zostaną dostarczone procesowi śledzącemu.**
- z *PTRACE\_ATTACH* **– pozwala śledzić istniejący proces.**

#### wait

z **Blokuje do chwili, gdy proces potomny zakończy się lub (jeśli jest śledzony) przyjdzie sygnał. • Odpluskwiany program jest wtedy zatrzymywany** z **Sygnał nie został dostarczony do śledzonego procesu.**

## ptrace cd.

- z **Polecenie** *PTRACE\_CONT* **wznawia wykonanie śledzonego procesu.**
- z **Pozostałe parametry mówią, czy i jaki sygnał mu dostarczyć**
- z *PTRACE\_SYSCALL* **również wznawia proces, ale powoduje jego zatrzymanie przy następnym wywołaniu/powrocie z funkcji systemowej (sygnałem** *SIGTRAP***).**

 **Wywołania** *exec* **zawsze zatrzymują proces, nawet bez** *PTRACE\_SYSCALL***.**

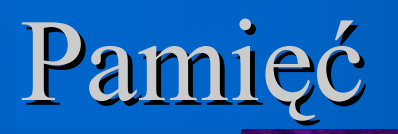

- z **ptrace z poleceniem** *PTRACE\_PEEKTEXT* **lub**  *PTRACE\_PEEKDATA* **odczytuje słowo z pamięci procesu śledzonego.**
- z *PTRACE\_POKETEXT* **lub** *PTRACE\_POKEDATA*  **zapisują słowo w ww. pamięci.**

z *PTRACE\_PEEKUSER* **i** *PTRACE\_POKEUSER* **<sup>s</sup>łużą do zapisu/odczytu pamięci zawierającej kontekst procesu.**

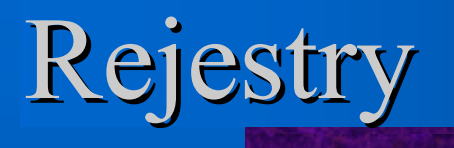

- z *PTRACE\_PEEKUSER* **i** *PTRACE\_POKEUSER* **mogą być użyte do odczytania i modyfikacji rejestrów.**
- z *PTRACE\_GETREGS* **i** *PTRACE\_GETFPREGS* **pozwalają odczytać wartości rejestrów.**
- z *PTRACE\_SETREGS* **i** *PTRACE\_SETFPREGS* **modyfikują wartości rejestrów.**

### Punkty przerwań

**W przypadku procesorów x86 wygl ąda to mniej wi ęcej tak:**

- z **Debuger wstawia w kod instrukcj ę INT3**
- z **Gdy program j ą wykona, system zatrzyma go i poinformuje debuger**
	- **Windows – zdarzeniem**  *EXCEPTION\_DEBUG\_EVENT* **o wyj ątku**  *EXCEPTION\_BREAKPOINT*
	- **Linux – sygna łem** *SIGTRAP*
- z **Przed wznowieniem trzeba przywróci ć nadpisan ą instrukcj ę i cofnąć licznik**

### Problem

z **Aby wznowić program musimy przywrócić instrukcję nadpisaną przez INT3 – ale to usunie breakpoint.**

z **Jeśli procesor umożliwia wykonanie krokowe (single-step execution), rozwiązanie jest łatwe.**

Narz ędzia do wykrywania wycieków pamięci i profilowania profilowania kodu

# Bugi związane z pamięcią

#### **Najczęściej są to:**

- wycieki pamięci (gdy pamięć zaalokowana malloc nie jest potem zwalniana przez free), wielokrotne lub błędne zwalnianie pamięci,
- <sup>u</sup>żywanie niezaalokowanej pamięci.

#### **Najpopularniejsze narzędzia:**

- MEMWATCH,
- YAMD,
- Electric Fence,
- memcheck i adrcheck w Valgrindzie,
- MemCheck Deluxe http://prj.softpixel.com/mcd/,
- Checker http://www.gnu.org/software/checker/.

o tych chwilę poopowiadam

## **MEMWATCH**

- open-source'owe narzędzie do wykrywania błędów związanych z alokacją i zwalnianiem pamięcią dla C
- http://www.linkdata.se/sourcecode.html
- <sup>u</sup>życie polega po prostu na dodaniu pliku nagłówkowego do kodu testowanego programu i zdefiniowaniu MEMWATCH w poleceniu gcc. Powstanie wtedy plik <sup>z</sup> logami wykrytych podwójnych i błędnych zwolnień oraz <sup>o</sup> niezwolnionej pamięci.

### MEMWATCH (przykład użycia)

```
#include < stdlib.h>
#include < stdio.h>
#include "memwatch.h"
int main(void)
{
  char *ptr1;
  char *ptr2;
 ptr1 = malloc(512);ptr2 = malloc(512);ptr2 = ptr1;
  free(ptr2);
  free(ptr1);
}
```
Kompilujemy: -DMEMWATCH -DMW STDIO test1.c memwatch.c -o test1

#### MEMWATCH (wynik) Uruchamiamy:

./test1

#### Dostajemy (memwatch.log):

============= MEMWATCH 2.71 Copyright (C) 1992-1999 Johan Lindh =============

Started at Fri Jan 6 17:01:16 2006

```
Modes: STDC 32-bit mwDWORD==(unsigned long)
mwROUNDALLOC==4 sizeof(mwData)==32 mwDataSize==32
```
double-free: <4> test1.c(15), 0x91a56b4 was freed from test1.c(14)

Stopped at Fri Jan 6 17:01:16 2006

```
unfreed: \langle 2 \rangle test1.c(11), 512 bytes at 0x91a58e4 \{FE FE FE FE FE FE FE FE
FE FE FE FE FE FE FE FE FE ................}
```
Memory usage statistics (global): N)umber of allocations made: 2 L) argest memory usage : 1024 T)otal of all alloc() calls: 1024 U)nfreed bytes totals : 512

### MEMWATCH (jak to działa?)

- za pomocą preprocesora C podmienia nasze wywołania funkcji związanych <sup>z</sup> alokowaniem i zwalnianiem pamięci swoimi,
- <sup>w</sup> których zapamiętuje wszystkie alokacje i zwolnienia
- i na tej podstawie potem generuje raport.

#### YAMD (Yet Another Memory Debugger)

- kolejne narzędzie do wykrywania błędów związanych z pamięcią
- ze względu na operowanie na dość niskopoziomowych funkcjach dział<sup>a</sup> zarówno dla C, jak i dla C++ wykrywając wszystkie operacje na pamięci
- http://www.cs.hmc.edu/~nate/yamd/
- należy rozpakować, zmake'ować i zainstalować (make install)

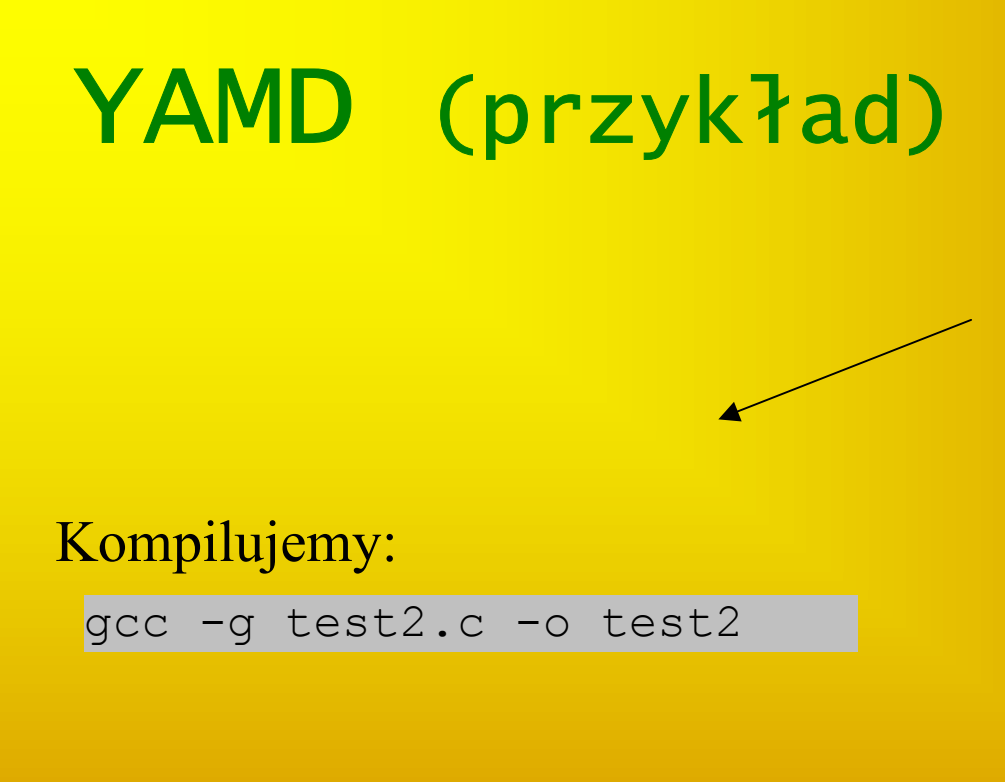

```
#include < stdlib.h>
#include < stdio.h>
int main(void)
  char *ptr1;
  char *ptr2;
  char *chptr;
  int i = 1;
  ptr1 = malloc(512);ptr2 = malloc(512);ptr2 = ptr1;free(ptr2);
  free(ptr1);
```
chptr =  $(char *)$  malloc(512); for  $(i; i \le 512; i++)$  {  $chptr[i] = 'S';$ }

free(chptr);

Uruchamiamy:

yamd-run ./test2

}

{

# **YAMD** (wynik) ERROR: Multiple freeing

YAMD version 0.32Starting run: ./test2 Executable: /home/michal/yamd-0.32/test2 Virtual program size is 1528 K Time is Fri Jan 6 18:26:15 2006

default alignment =  $1$ min  $log$  level = 1a repair corrupted =  $0$ die on corrupted =  $1$ check  $\overline{f}$ ront = 0

INFO: Normal allocation of this blockAddress 0xb7ff2e00, size 512 Allocated by malloc at  $/lib/tls/libe.so.6(malloc+0x35)[0x410045]$ ./test2[0x8048b48] /lib/tls/libc.so.6(\_\_libc\_start\_main+0xe4)[0x3c4ad4] ./test2[0x8048a79]

```
INFO: Normal allocation of this blockAddress 0xb7fefe00, size 512
Allocated by malloc at
        /lib/tls/libe.so.6(malloc+0x35)[0x410045]./test2[0x8048b5b]
        /lib/tls/libc.so.6(__libc_start_main+0xe4)[0x3c4ad4]
         ./test2[0x8048a79]
```
INFO: Normal deallocation of this block Address 0xb7ff2e00, size 512 Allocated by malloc at /lib/tls/libc.so.6(malloc+0x35)[0x410045] ./test2[0x8048b48] /lib/tls/libc.so.6(\_\_libc\_start\_main+0xe4)[0x3c4ad4] ./test2[0x8048a79] Freed by free at /lib/tls/libc.so.6(\_\_libc\_free+0x35)[0x4126e5] ./test2[0x8048b72]

/lib/tls/libc.so.6(\_\_libc\_start\_main+0xe4)[0x3c4ad4] ./test2[0x8048a79]

#### **At** /lib/tls/libc.so.6(\_\_libc\_free+0x35)[0x4126e5] ./test2[0x8048b80] /lib/tls/libc.so.6( \_\_libc\_start\_ main+0xe4)[0x3c4ad4] ./test2[0x8048a79] free of pointer alread y free d Address 0x b7ff2e00, size 512 Allocated b y malloc at /lib/tls/libc.so.6(malloc+0x35)[0x410045] ./test2[0x8048b48] /lib/tls/libc.so.6( \_\_libc\_start\_ main+0xe4)[0x3c4ad4] ./test2[0x8048a79] Freed by free at /lib/tls/libc.so.6(\_\_libc\_free+0x35)[0x4126e5] ./test2[0x8048b72] /lib/tls/libc.so.6( \_\_libc\_start\_ main+0xe4)[0x3c4ad4] ./test2[0x8048a79] INFO: Normal allocation of this block Address 0xb7fece00, size 512 Allocated by malloc at /lib/tls/libc.so.6(malloc+0x35)[0x410045] ./test2[0x8048b90] /lib/tls/libc.so.6( \_\_libc\_start\_ main+0xe4)[0x3c4ad4] ./test2[0x8048a79] ERROR: Crash./test2[0x8048ba5] /lib/tls/libc.so.6( \_\_libc\_start\_ main+0xe4)[0x3c4ad4] ./test2[0x8048a79] Tried to write address 0xb7fed000Seems to be part of t his block: Address 0x b7fece00, size 512 Allocated by malloc at /lib/tls/libc.so.6(malloc+0x35)[0x410045] ./test2[0x8048b90] /lib/tls/libc.so.6( \_\_libc\_start\_ main+0xe4)[0x3c4ad4] ./test2[0x8048a79]

Address in question is at offset 512 (out of bounds) Will dump core after checking heap.

# Electric Fence

- biblioteka do wykrywania błędów związanych z pamięcią,
- wchodzi ona w s k ład wielu dystrybucji Linuxa,
- wykrywa zarówno czytanie, jak i pisanie poza zaalokowanym obszarem pamięci i zwolnionego już obszaru pamięci,
- można spokojnie używać go razem z gdb biblioteka libefence.a

```
jak to działa?
```
• malloc w Electric Fence działa tak, że alokuje dwie lub wi ęcej strony, z tym, że <u>ostatnią z nich</u> <u>czyni niedostępną</u>, zwracając taki wska źnik, żeby pierwszy bajt za żadanym rozmiarem wypada ł na pocz ątek niedost ępnej strony.

implementuje na nowo funkcje:

```
void * malloc (size_t size);
void free (void *ptr);
void * realloc (void *ptr, size_t size);
void * calloc (size_t
n
elem, size_t
elsize);
void * memalign (size_t alignment, size_t size)<mark>;</mark>
void * valloc (size_t size);
```
• są pewne problemy –– czasami, zby niektóre biblioteki działały dobrze malloc musi zaalokowa ć nieco wi ęcej pami ęci, bo powoduje, że sprawdzanie jest mniej dokładne

• podobnie rozwiązywane jest sprawdzanie pamięci przed zaalokowaną i sprawdzanie zwolnionej pamięci

# Electric Fence (ustawienia)

#### Zmienne środowiskowe:

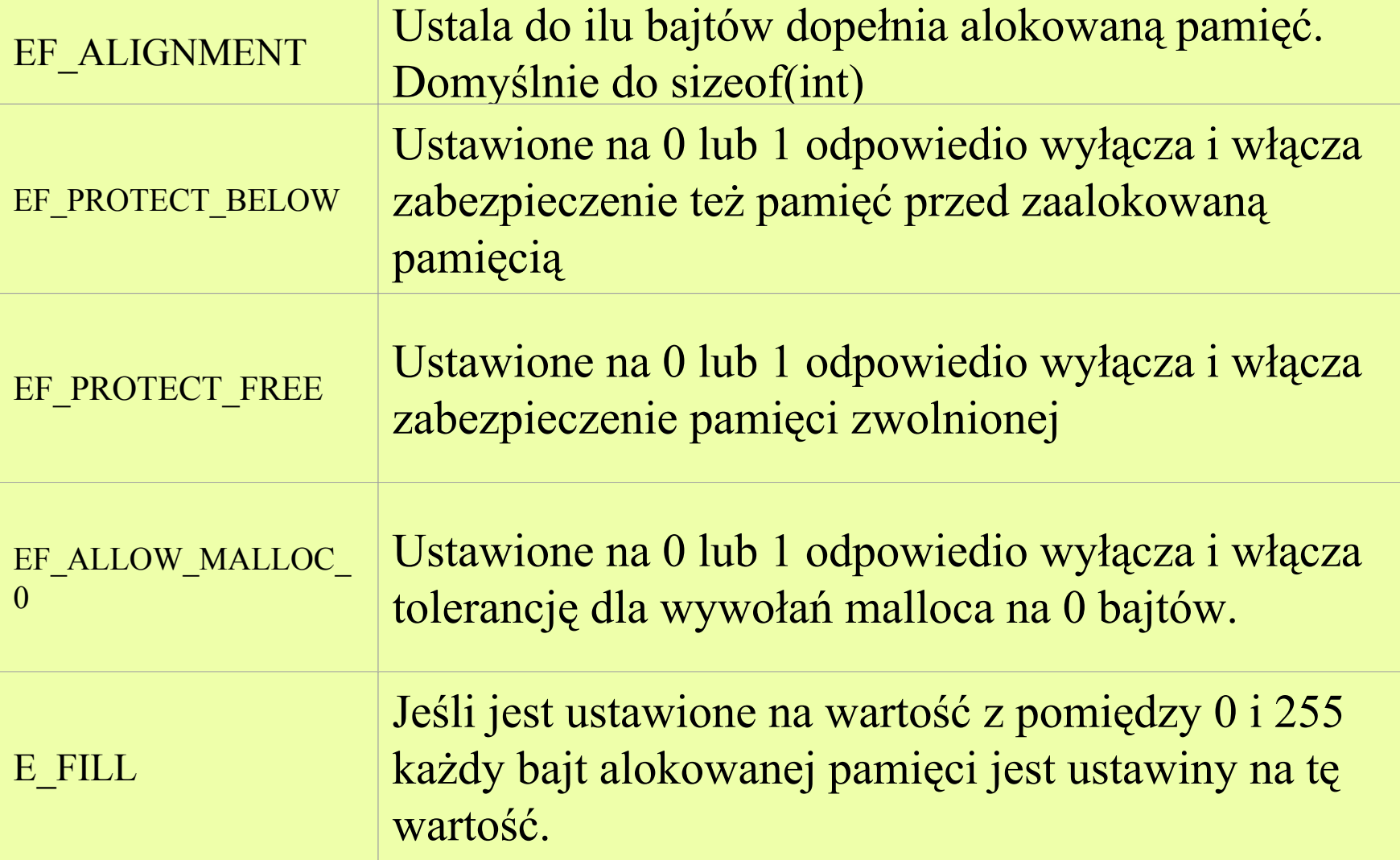
### Electric Fence (u życie)

• wystarczy zlinkować nasz program z biblioteką libefence.a, z reguły wystarczy opcaja -lefence

● i uruchomi ć program, w przypadku wyst <sup>ą</sup>pienia błędu dostaniemy odpowidni komunikat, np.:

Electric Fence 2.2.0 Copyright (C) 1987-1999 Bruce Perens ElectricFence Aborting: free(b7ee5e00): address not from malloc(<mark>)</mark>.

#### ogólny schemat debuggowania:

- zlinkowa ć program z bibliotek ą Electric Fence,
- uruchomi ć program pod debuggerem, poprawi ć błędy,
- <sup>w</sup>łączy ć EF\_PROTECT\_BELOW,
- uruchomi ć program pod debuggerem, poprawi ć błędy,
- ewentualnie ustawić EF\_ALIGMENT na 0 i powtórzyć procedurę.

### memcheck i adrcheck <sup>w</sup> Valgrindzie

- Valgrind to kolejne narzędzie zorientowane przede wszystkim na kompleksową kontrolę błędów związanych <sup>z</sup> pamięcią, ale nie tylko.
- http://valgrind.org/
- teraz tylko krótkie wprowadzenie
- Valgrind to zbiór kilku narzędzi

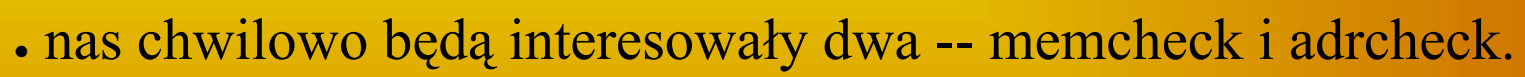

● obydwa dokonują kompleksowej kontroli programu jeżeli chodzi <sup>o</sup> pamięć, ale memcheck dodatkowo sprawdza, czy nigdzie nie czyta się <sup>z</sup> niezainicjowanych komórek pamięci, za to adrcheck jest dużo szybszy.

• aby sprawdzić program wystarczy napisać:

valgrind --tool=nazwa\_narzędzia program [argumenty]

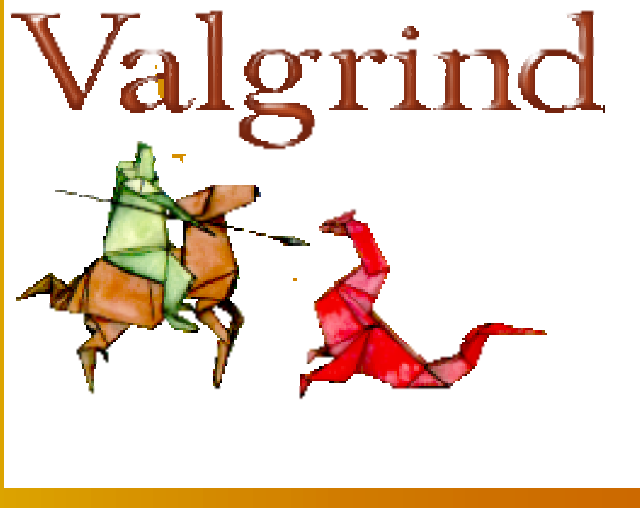

#### memcheck <sup>w</sup> Valgrindzie (przykładowy wynik)

```
==12926== Memcheck, a memory error detector.
=12926== Copyright (C) 2002-2005, and GNU GPL'd, by Julian Seward et al.
=12926== Using LibVEX rev 1471, a library for dynamic binary translation.
=12926== Copyright (C) 2004-2005, and GNU GPL'd, by OpenWorks LLP.
==12926== Using valgrind-3.1.0, a dynamic binary instrumentation framework.
=12926== Copyright (C) 2000-2005, and GNU GPL'd, by Julian Seward et al.
==12926== For more details, rerun with: -v=12926==12926== My PID = 12926, parent PID = 5295. Prog and args are:
=12926 == ./test2
=12926 ====12926== Invalid free() / delete / delete[]
==12926==     at 0x4003F62: free (vg_replace_malloc.c:235)
=12926 == by 0x8048403: main (in /home/michal/valgrind-3.1.0/test2)
==12926== Address 0x401F028 is 0 bytes inside a block of size 512 free'd
==12926==     at 0x4003F62: free (vg_replace_malloc.c:235)
=12926== by 0x80483F5; main (in /home/michal/valgrind-3.1.0/test2)
=12926 ====12926== Invalid write of size 1
==12926== at 0x8048429: main (in /home/michal/valgrind-3.1.0/test2)
==12926== Address 0x401F688 is 0 bytes after a block of size 512 alloc'd
==12926== at 0x400346D: malloc (vg_replace_malloc.c:149)
=12926== by 0x8048413; main (in /home/michal/valgrind-3.1.0/test2)
=12926====12926== ERROR SUMMARY: 2 errors from 2 contexts (suppressed: 12 from 1)
==12926== malloc/free: in use at exit: 512 bytes in 1 blocks.
==12926== malloc/free: 3 allocs, 3 frees, 1,536 bytes allocated.
==12926== For counts of detected errors, rerun with: -v
==12926== searching for pointers to 1 not-freed blocks.
==12926== checked 42,548 bytes.
=12926 ====12926== LEAK SUMMARY:
= 12926 == definitely lost: 512 bytes in 1 blocks.
==12926== possibly lost: 0 bytes in 0 blocks.
==12926== still reachable: 0 bytes in 0 blocks.
==12926== suppressed: 0 bytes in 0 blocks.
==12926== Use --leak-check=full to see details of leaked memory.
```
### Inne narz ędzia

• MemCheck Deluxe - http://prj.softpixel.com/mcd/,

• Checker - http://www.gnu.org/software/checker/.

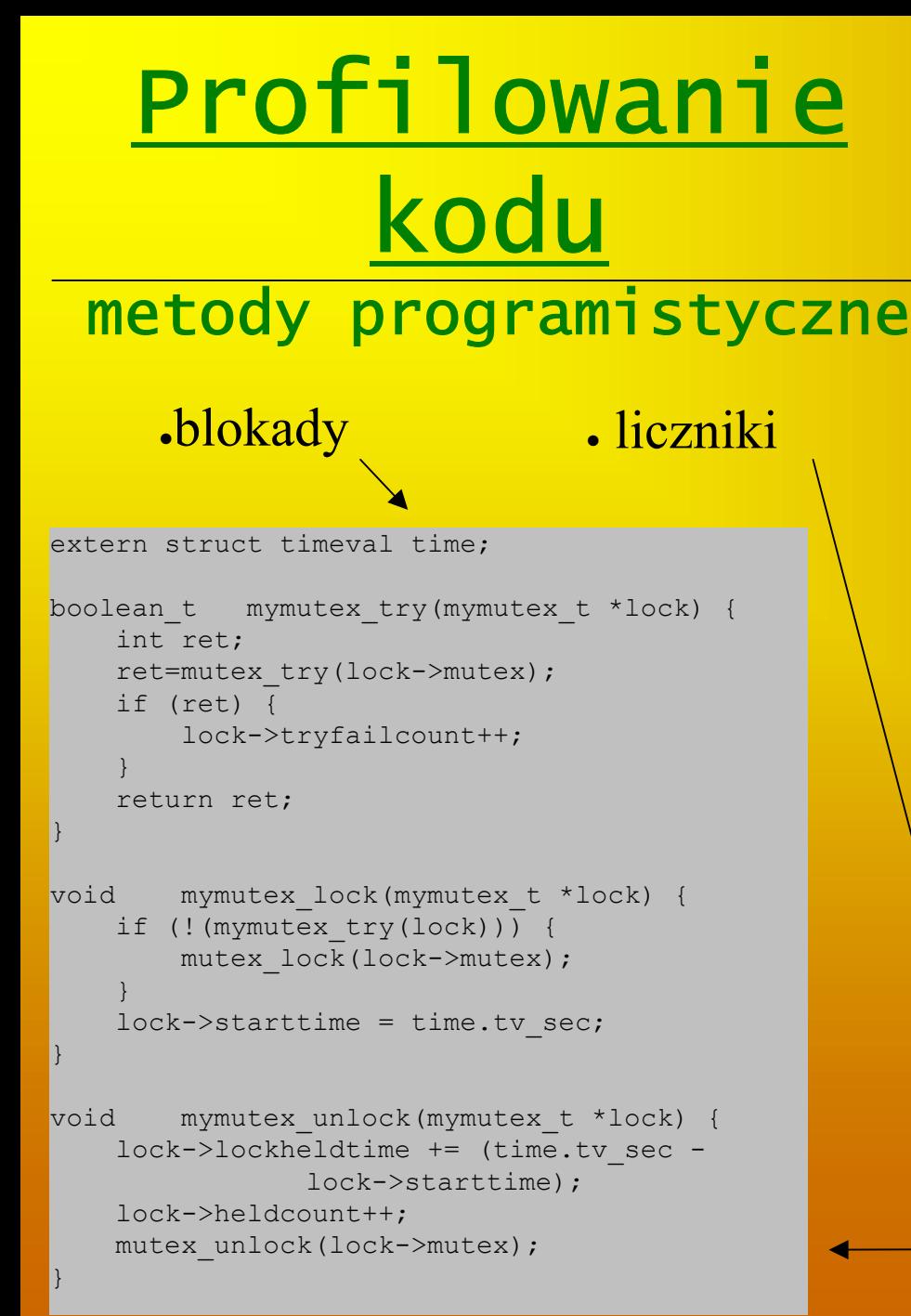

#### co to i po co to?

• profilowanie kodu to badanie jak cz ęsto który kawa łek kodu jest wykonywany.

• dzięki takiej wiedzy, możemy zdecydowa ć optymalizacji i udoskonalaniu wydajno ści której części kodu powinniśmy poświęcić najwi ęcej czasu.

• przy skomplikowanych programach, z wieloma m odu łami, sprawa nie jest wcale prosta.

#ifdef PROFILINGcounter++; #endif

w szczególno ści do profilowania sekcji krytycznych

## gprof

- gprof jest narzędziem załączanym do większości destrybucji Linuxa
- jego działanie opisuje odpowiednia strona man
- aby użyć gprofa trzeba skompilować swój program z opcjami -pg i -g i uruchomić go
- powstanie wtedy plik gmon.out z profilami
- aby go zinterpretować wystarczy uruchomić gprofa:

```
gprof nazwa_pliku_wykonywalnego
```

```
• opcje (m.in.):
```
- -p to flat profile
- -q to call graph

# gprof (flat profile) spedził

sumy czasów, które program spędził na wykonaniu konkretnych

Flat profile:

Each sample counts as 0.01 seconds.

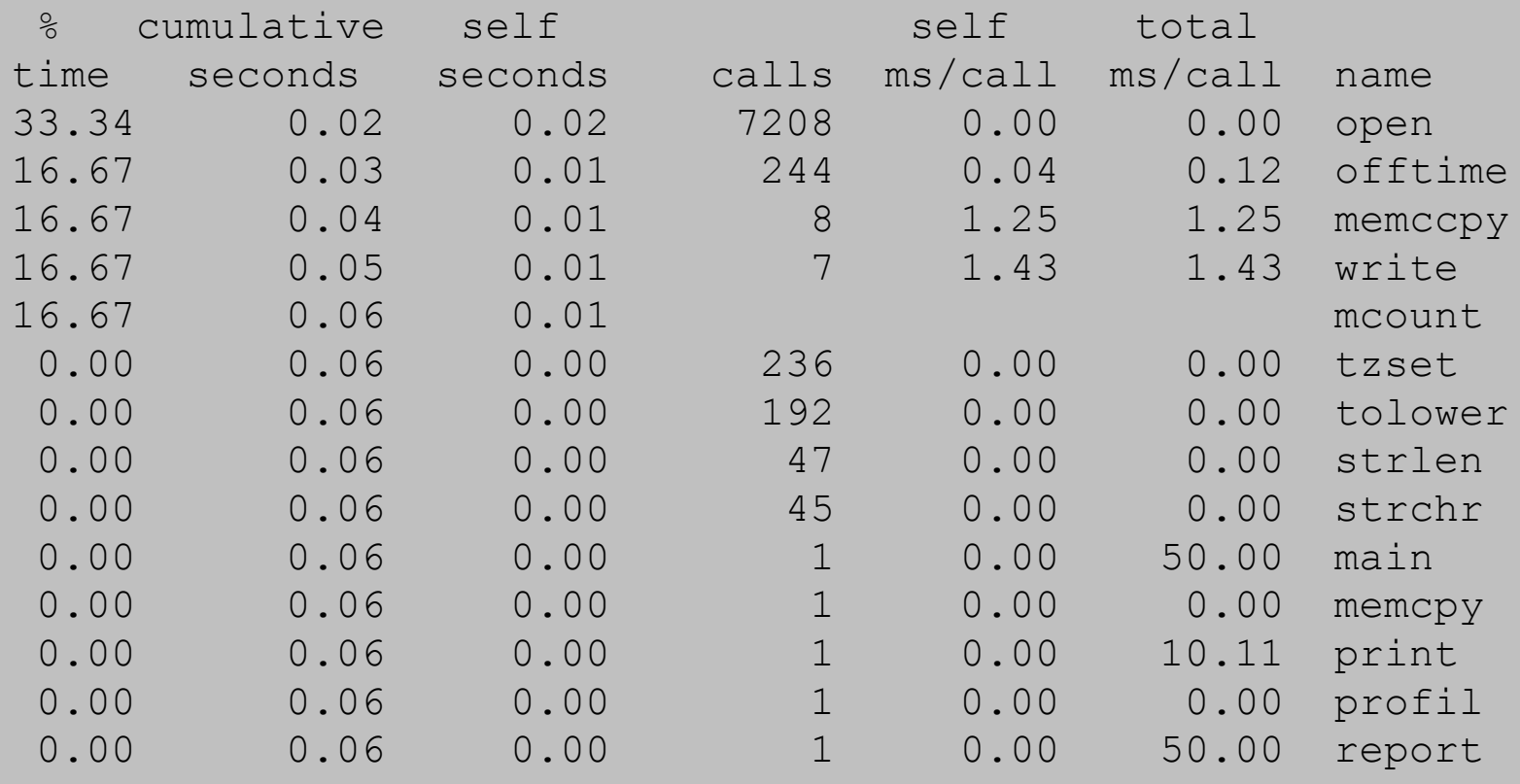

# gprof (call graph) siebie i jak wiek<br>podwywołania

-----------------------------------------------

#### jak wiele czasu spędziła funkcja na siebie i jak wiele czasu zajęły jej

granularity: each sample hit covers 2 byte(s) for 20.00% of 0.05 seconds

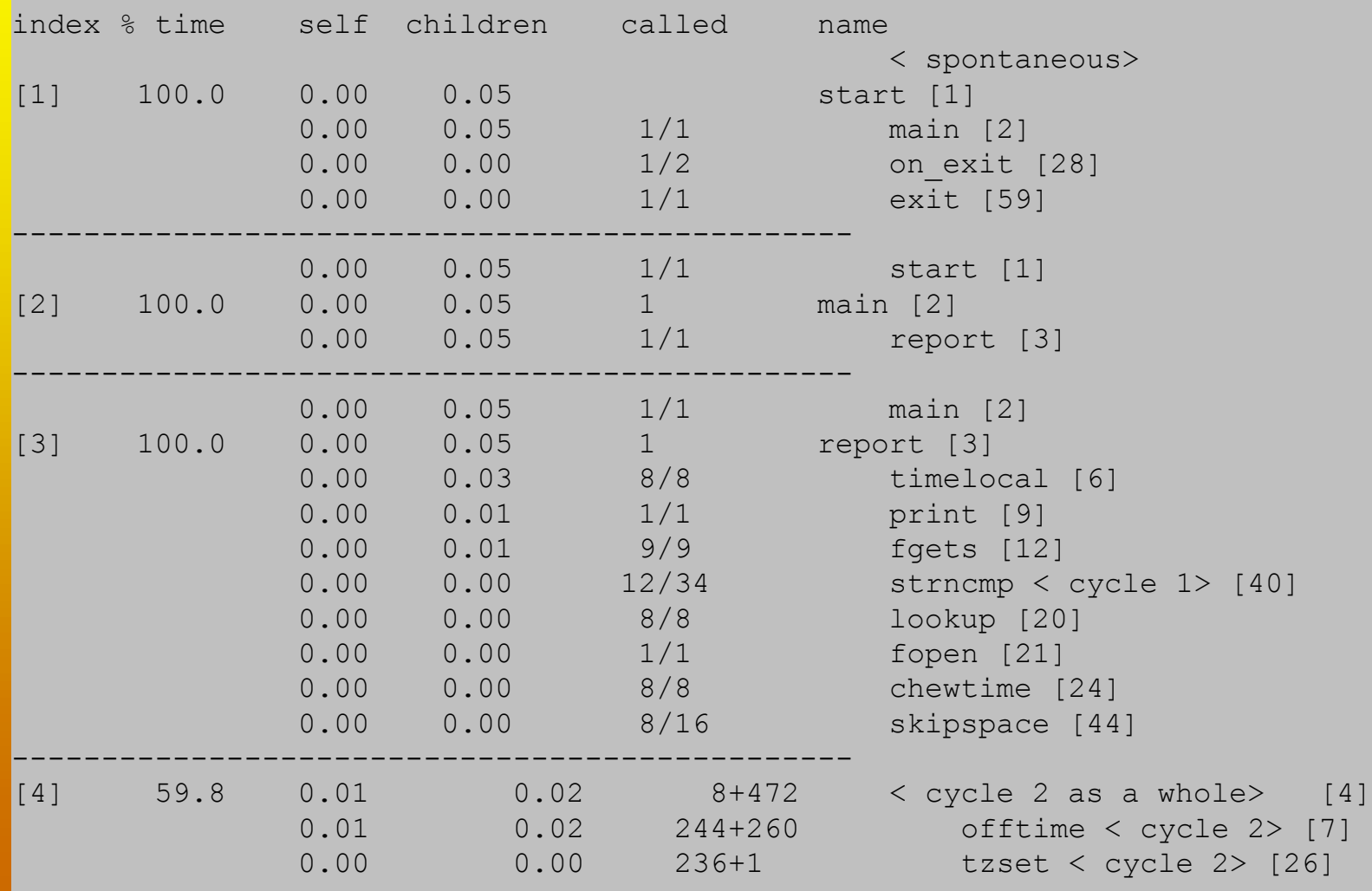

### gcov

- gcov pozwala na wypisanie ile razy została użyta każda linia kodu,
- •Aby go użyć kompilujemy program z opcjami -fprofile-arcs -ftest-coverage
- •Uruchomienie programu powoduje stworzenie informacji <sup>w</sup> plikach ".da" dla każdego pliku skompilowanego przy użyciu opisanych opcji
- •Wtedy wystarczy zapuścić gcov dla naszego kodu źródłowego: gcov tescik.c
- •I dostaniemy następujący plik tescik.c.gcov:

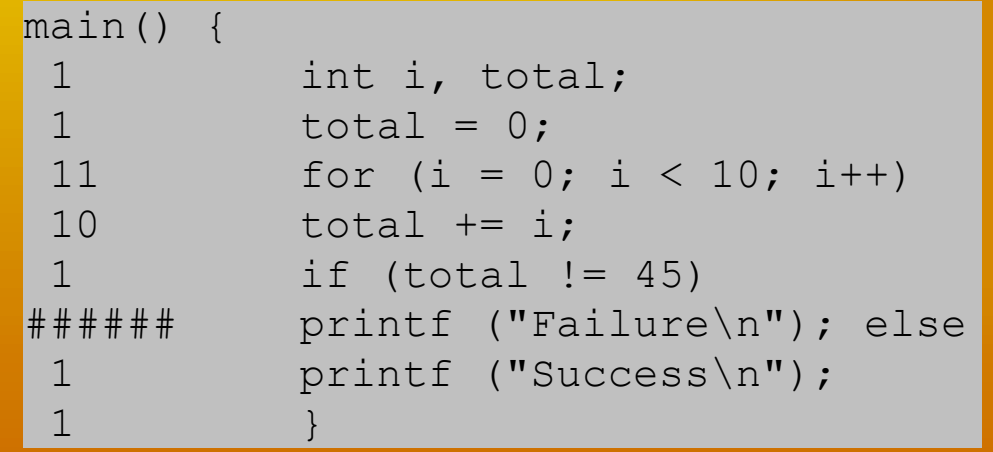

### Urządzenie prof · profjesturz

#### ądzeniem s ł <sup>u</sup>żącym do profilowania m odu łów,

- działanie opisuje odpowiednia strona man,
- dostarcza dwupoziomową strukturę katalogową,
- na pierwszym poziomie mamy plik kontrolny ctl i zero lub więcej ponumerowanych katalogów, ka żdy zwi ązany z jakim ś modu łem, który profilujemy

#### • do pliku ctl można pisa

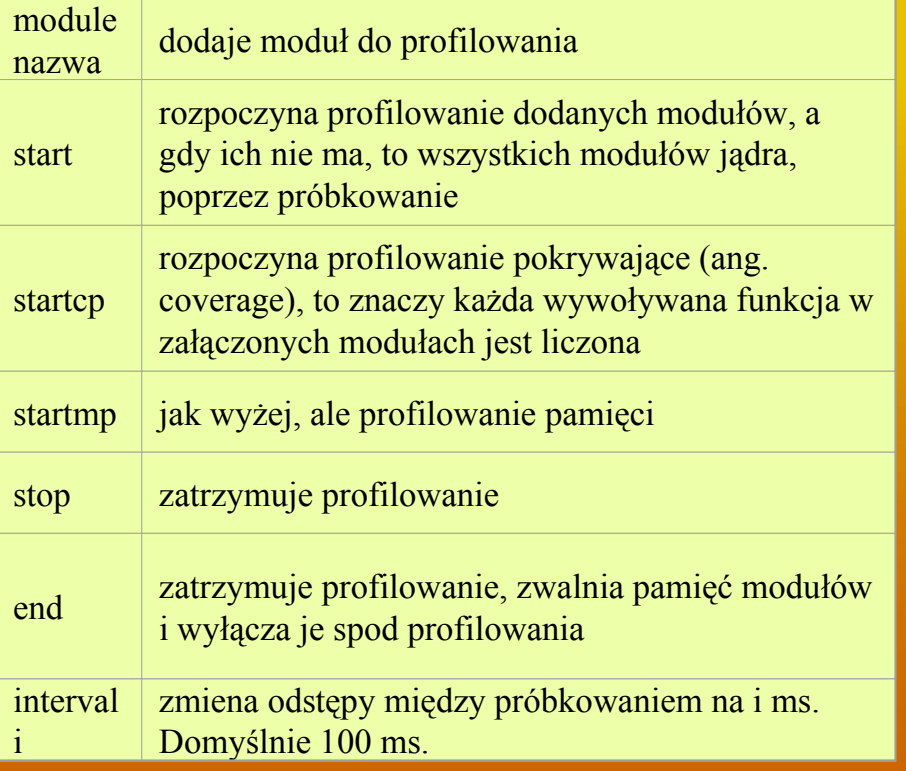

#### $\ddot{\textbf{c}}$ :<br>  $\ddot{\textbf{c}}$ : modu łu zawiera pliki:

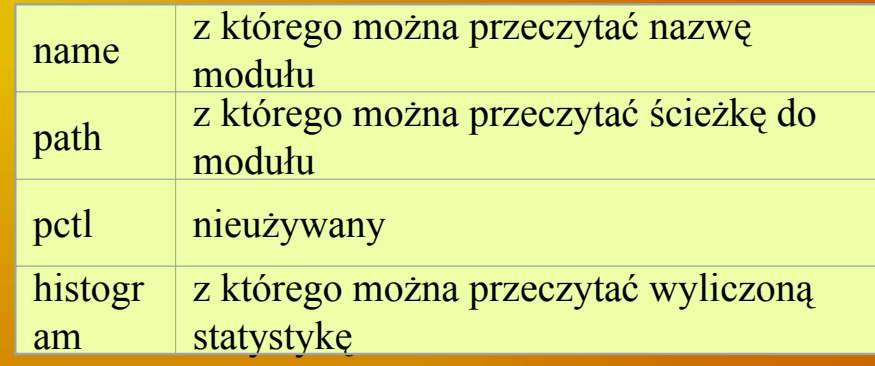

• istnieje te ż ubo ższe, ale popularniejsze urz ądzenie profile powi ązane z narz ędziem readprofile

#### PAPI(Performance Application Programing Interface)

• PAPI (Performance Application Programing Interface) to dość duże narzędzie <sup>a</sup> <sup>w</sup>łaściwie duży projekt

• http://icl.cs.utk.edu/papi/index.html

● sedno stanowi dostarczenie interfejsu (do C i Fortrana) do obsługi różnych liczników

• PAPI dysponuje wersjami na różne platformy i systemy operacyjne. Zajmiemy się tutaj linuxową wersją.

• PAPI zapewnie trzy interfejsy:

 low-level, dla wymagających i zainteresowanych użytkowników, high-level,

do C i Fortrana

graficzny do wizualizacji.

#### PAPI (Architektura)

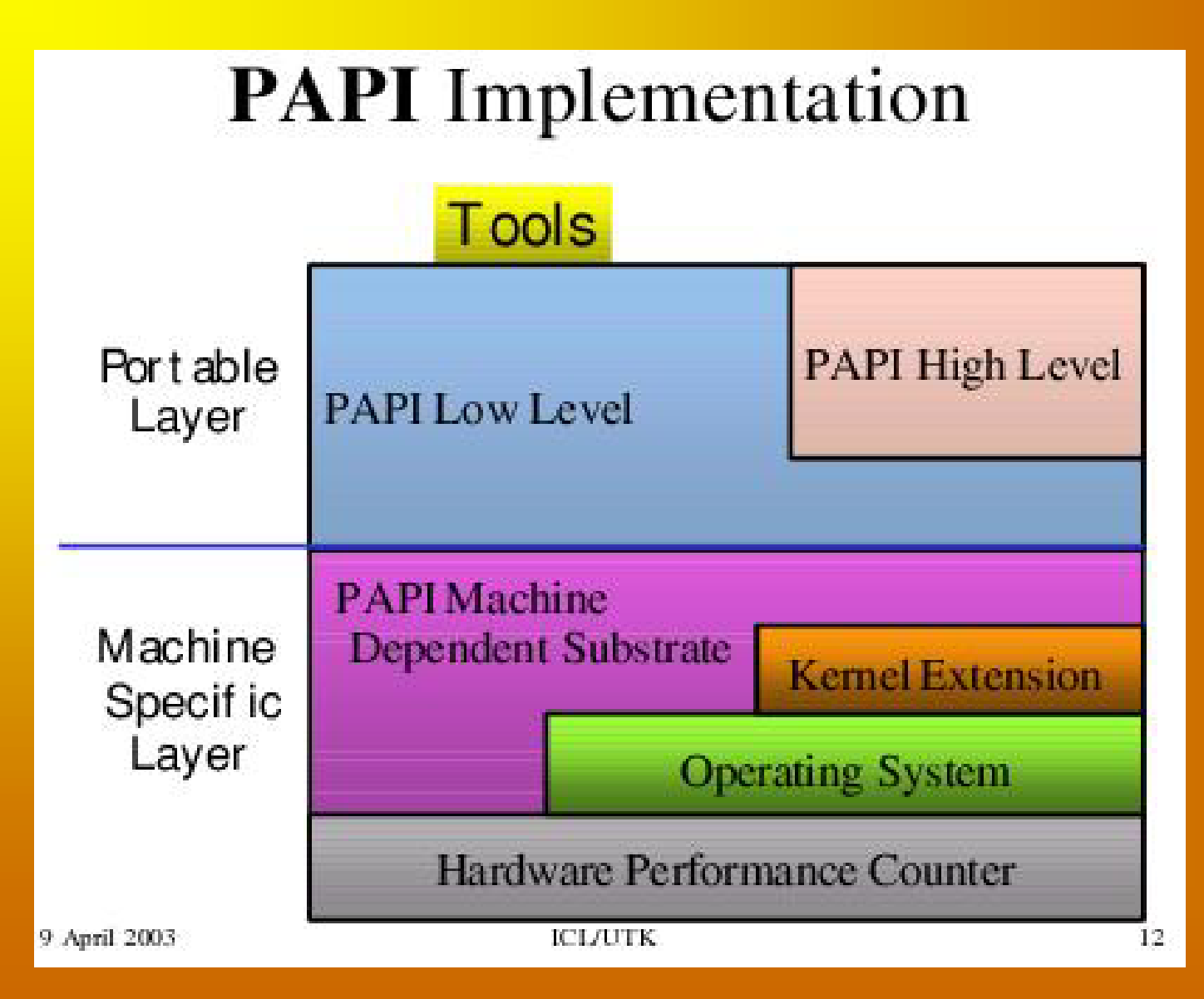

#### PAPI (Zdarzenia rzeczywiste <sup>i</sup> predefiniowane)

• PAPI w pliku papiStdEventsDefs.h definiuje zbiór najbardziej wpływających na wydajność zdarzeń. To tak zwane zdarzenia predefiniowane (ang. preset). Zdarzenia te są mapowane na rzeczywiste zdarzenia (po ang. nazywa się to native) dla danej platformy. Zdarzenia to wystąpienia określonych sygnałów związanych <sup>z</sup> funkcjami procesora. Każdy procesor ma pewną liczbę rzeczywistych zdarzeń dla niego. ● Rzeczywiste zdarzenia obejmują wszystkie zdarzenia zliczane przez CPU, czyli zależne od platformy. PAPI zapewnia dostęp do tych zadrzeń przez lowlevel interface (interfejs jest niezależny od platformy).

● Zdarzenia predefiniowane (ok. stu!) też <sup>z</sup> reguły są zliczane przez CPU zapewniające liczniki wydajności, więc z reguły mapowanie zdarzeń predefiniowanych na rzeczywiste jest proste. Zdarzenia te zapewniają informacje <sup>o</sup> wykorzystaniu hierarchii pamięci, przetwarzania potokowego, dają dostęp do licznika instrukcji itp. Niekiedy są one jakąś kombinacją zdarzeń rzeczywistych. AMDIBMINTEL

**NAME DESCRIPTION ATHLON** K7POWER3INTEL/HPITANIUMPENTIUM III**MPS** R12Kzamieszczemy w materiałach, <u>paplu p</u> CMLevel 1 data cache misses v v v v v v v  $\overline{D}$  ADI I1 IC Level 1 instruction cache • Bardzo dużą tabelę tu tylko jej fragment ; )

U  ${\rm SI}$ 

### PAPI (high-level) • plik nagłówkowy: papi.h

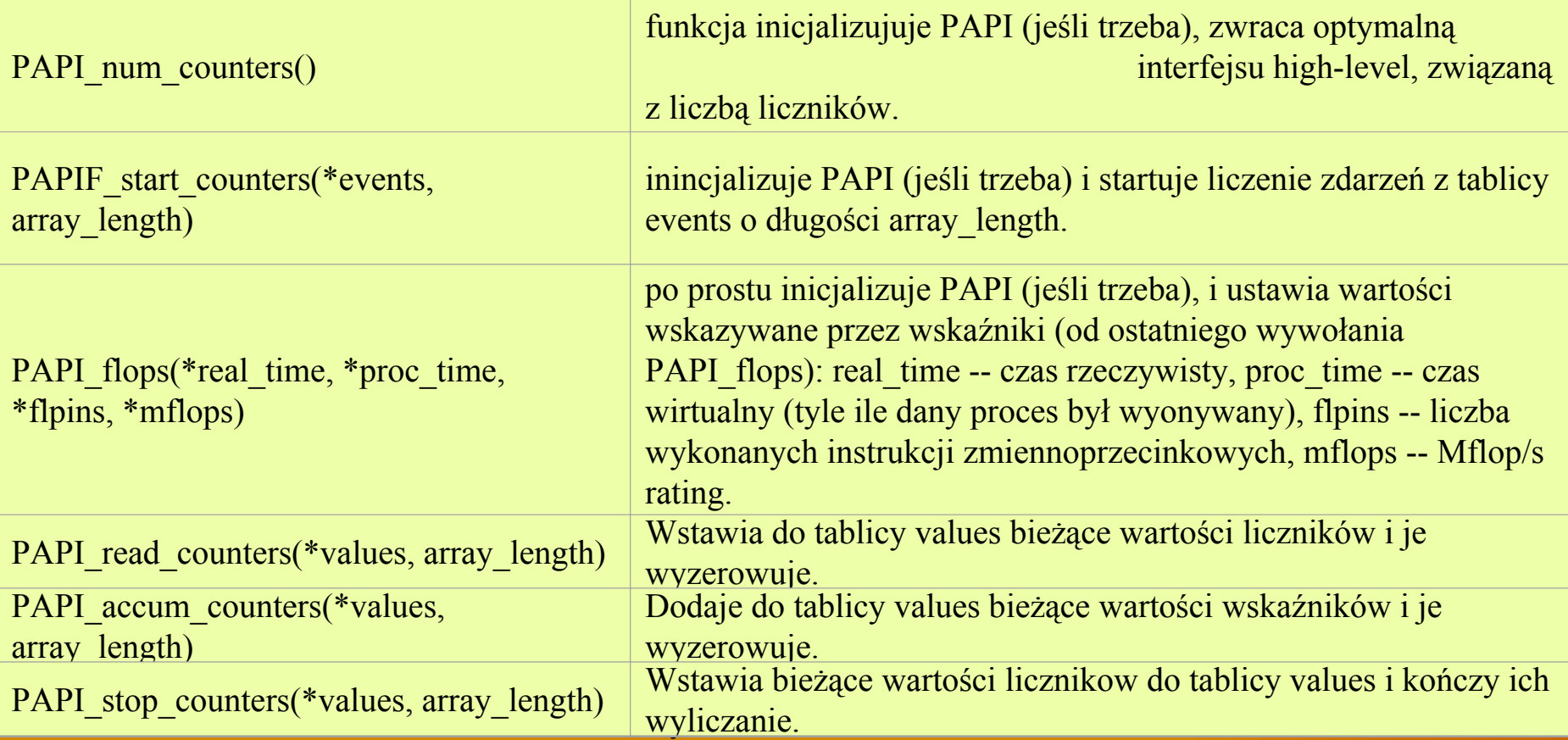

#### PAPI (low-level)

● interfejs nisko-poziomowy udostępnia dużo więcej, nisko-poziomowych funkcji, takż<sup>e</sup> do obsługi rzeczywistych zdarzeń

### PAPI (przykład 1.)

```
\#inc1ude \langle papi.h \ranglemain()\left\{ \right\}int Events [2] = \{ PAPI TOT CYC, PAPI TOT INS \};
      int num hwcntrs = 0;
     \sqrt{\tau} Initialize the PAPI library and get the number of
      counters available */
      if ((num hwcntrs = PAPI num counters()) \leq PAPI OK)
          handle error(1);
     printf("This system has %d available counters.",
        num hwcntrs);
      if (num hwontrs > 2)
          num hwcntrs = 2;
      \frac{1}{2} Start counting events \frac{\pi}{4}if (PAPI start counters (Events, num hwcntrs) l = PAPI OK)
          handle error(1);
```
### PAPI (przykład 2.)

```
#include <papi.h>
#define NUM EVENTS 2
main()int Events [NUM EVENTS] = {PAPI TOT INS, PAPI TOT CYC};
      long long values [NUM EVENTS];
      \frac{1}{2} Start counting events \frac{\pi}{4}if (PAPI start counters (Events, NUM EVENTS) I = PAPI OK)
         handle error(1);
      \frac{1}{2} Do some computation here*/
      7^{\star} Read the counters \star/
      if (PAPI read counters (values, NUM EVENTS) != PAPI OK)
         handle error(1);
      \frac{1}{2} Do some computation here \frac{1}{2}\frac{1}{2} Stop counting events \frac{\pi}{4}if (PAPI stop counters (values, NUM EVENTS) != PAPI OK)
         handle error(1);
```
### DynaProf

- DynaProf jest open-source'owym, ciągle rozwijanym narzędziem do profilowania aplikacji
- Dynaprof mierzy zarówno po prostu czas, jak i dane dające się zmierzyć poprzez PAPI (korzysta <sup>z</sup> PAPI)
- Działa na plikach wykonywalnych, niepotrzebne mu źródł<sup>o</sup>
- $\bullet$  http://www.cs.utk.edu/~mucci/dynaprof/

### Inne narz ędzia

Wiele ich jest:

●IBM: prof, gprof, tprof, ●SGI: ssrun, prof, perfex, ●HP/Compaq: prof, pixie, gprof, hiprof, uprofile, Giude View, ●Vampir, ●Vprof, ●HPCView, ●po części Valgrind

## odpluskwianie w j ądrze

*Use the Source, Luke, use the Source. Be one with the code.'. Think of Luke Skywalker discarding the automatic firing system when closing on the deathstar, and firing the proton torpedo (or whatever) manually. \_Then\_ do you have the right mindset for fixing kernel bugs.* 

Linus

### W kwestii samych błędów

(a raczej tego, co widzi użytkownik systemu, gdy następi błąd), to należy rozróżnić cztery sytuacje:

●wszystko działa, ale nie tak, jak trzeba,

●,,się zawiesił'' (lockups)

●zgłaszany jest błąd oops (normalny sposób informowania użytkonkia o nieprawidłowościach <sup>w</sup> działaniu jądra)

. kernel panic -- błąd paniczny powodujący załamanie się systemu.

### Opcje konfiguracji

W testowaniu kodu jądra i debuggowaniu przydatne mogą się okazać dostępne liczne opcje konfiguracyjne kompilacji jądra. Opcje te są zebrane w dziale Kernel hacking. Aktywność wszystkich tych opcji uzależniona jest od włączenia ogólnej opcji CONFIG\_DEBUG\_KERNEL. Jeżeli zamierzamy modyfikować jądro warto włączyć je wszystkie. W niniejszej prezentacji opisane są niektóre (częściej używane) z tych opcji.

### prowadzanie informa

- funkcja printk(), demony klogd i syslogd
- $\boldsymbol{\cdot}$  makro  $\text{BUG}()$
- wywołanie panic()
- wydruk śladu stosu

## printk()

• funkcja <u>printk()</u> działa niemal identycznie, jak funkcja printf() z biblioteki dostępnej przy programowaniu przestrzeni użytkownika.

● jej przydatność polega właśnie na tym, ż<sup>e</sup> jest niezawodna i wszechstronna

● <sup>z</sup> jednym wyjątkiem: nie da się jej wywołać we wczesnej fazie rozruchu jądra, niektórzy programiści wyprowadzają wtedy komunikaty na sprzęt, który działa zawsze, np. na por<sup>t</sup> szeregowy. Istnieje jednak jeszcze słabo przenośna i nie na każdej architekturze zaimplementowana fukcja early printk()

●zdolność tej pierwszej do określania poziomu rejestrowania (ang. loglevel)

printk(KERN\_WARNING "Minister zdrowia ostrzega: palenie tytoniu powoduje choroby płuc.\n");

printk(KERN INFO "To jest prezentacja o odpluskwianiu. $\n\cdot$ n");

printk("Nie został określony poziom rejestrowania.\n");

## printk() (loglevel bardziej szczegó łowo)

• stałe zdefiniowane są w pliku linux/kernel.h

● warto ści dołączane s ą po prostu na pocz ątek komunikatu. J ądro orównuje poziom z bieżącym poziomem rejestrowania (console\_loglevel) i na tej podstawie decyduje, czy komunikat powinien by ć wy świetlony w konsoli, czy przekierowany gdzie indziej

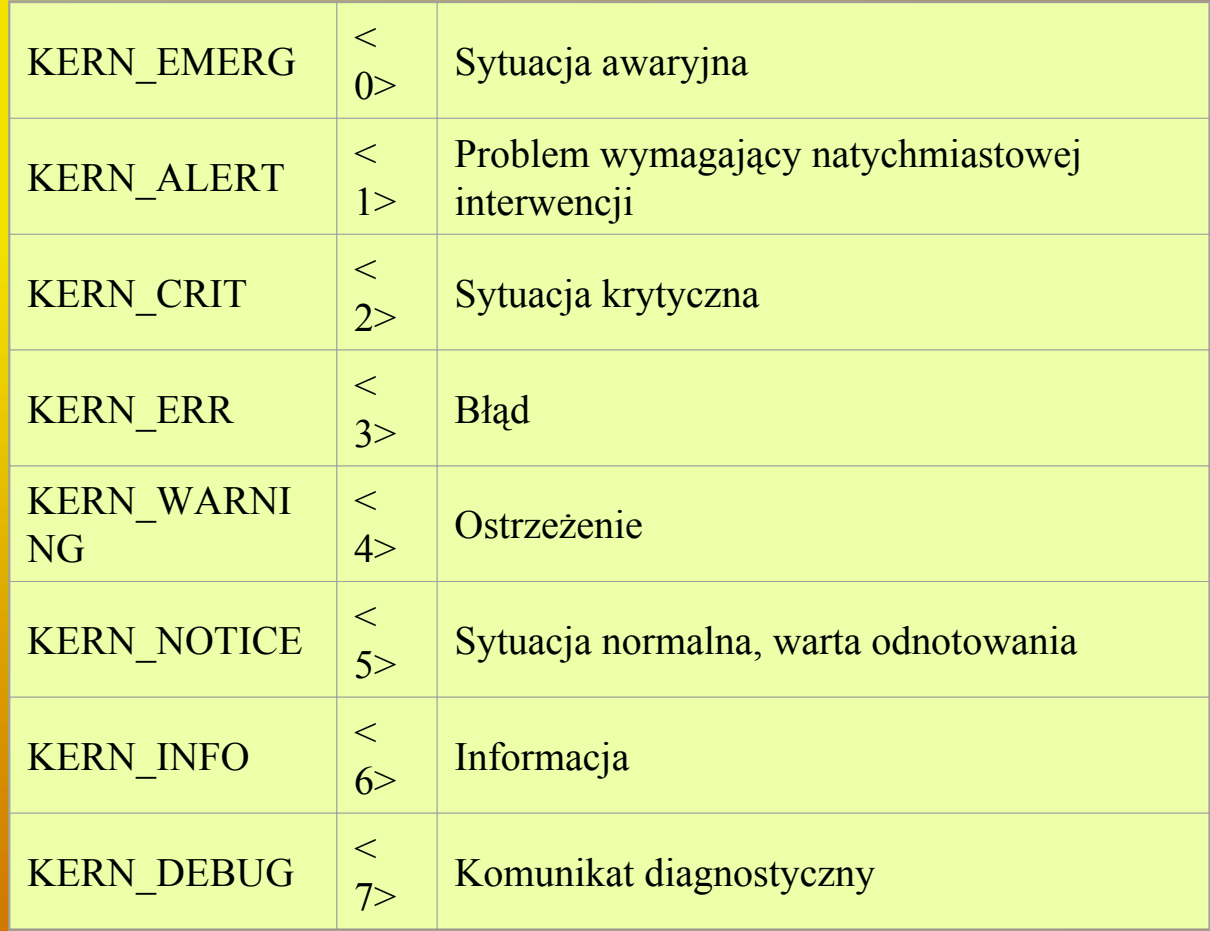

● w przykadku nieokre ślenia poziomu, za jego wartość przyjmowany jest DEFAULT\_MESSAGE\_LOGLEVEL.

### bufor cykliczny, klogd, syslogd

- komunikaty jądra umieszczane są w cyklicznym buforze o rozmiarze LOG\_BUF\_LEN. Mo żna go konfigurowa ć przy kompilacji bodaj że za pomocą opcji CONFIG\_LOG\_BUF\_SHIFT. Z reguły jest to 16kB.
- za pobieranie komunikatów jądra z bufora odpowiedzialny jest demon przestrzeni u żytkownika klogd. Demon ten zapisuje komunikaty do systemowego pliku dziennika, korzystaj ąc przy tym z pom ocy demona syslogd. klogd w celu odczytywania komunikatów korzysta z pliku /proc/kmsg (b ąd ź te ż z systemowego wywo łania syslog()). klog budzi si ę, gdy przychodzi nowy komunikat i przekazuje go do dem ona syslogd.
- syslogd natomiast dostarcza wywo łane komunikaty do pliku (domy ślnie jest to plik /var/log/messages). Dziłanie demona można konfigurować w pliku /etc/syslog.conf

### makro BUG()

● powoduje zgłoszenie błędu oops wraz <sup>z</sup> wszelkimi związanymi informacjami

 $\boldsymbol{\cdot}$  w większości architektur  $\text{BUG}()$  jest po prostu rozwijane do jakiejś niedozwolonej operacji i w ten sposób generowany jest błąd oops

if (zle sie dzieje) BUG();

• równoważne

```
BUG ON(zle sie dzieje);
```
### wywołanie panic()

 $\bullet$  błędy bardziej krytyczne mogą być zgłaszane wywołaniem panic $()$ 

● powoduje wyświetlenie komunikatu <sup>o</sup> błędzie i zatrzymanie systemu

```
if (straszny_i_okropny_blad) panic("Maksymalna kicha!\n");
```
### lad stosu

if (trzeba analizowac slad stosu) dump stack();

### <u>Analiza błędów oops</u>

#### Reakcja systemu, oops vs. kernel panic

• Blad oops to standardowy sposób informowania użytkownika o nieprawid łowo ściach w dzia łaniu j ądra. Zg łoszenie błędu oops polega na wy świetleniu komunikatu o błędzie wraz z zawarto ści ą rejestrów i śladem wykonania (ang. backtrace). Niekiedy po zako ńczeniu obs ługi pojawia si ę niespójność j ądra. Konieczne jest wtedy ostro żne wycofanie si ę do poprzedniego kontekstu i przywrócenie kontroli nad systemem.

• Czasem jest to niemożliwe. Jeśli bład wystąpi w kontekście przerwania, j ądro nie m o że nic zrobi ć i ,,panikuje'' daj ąc w efeckie b ład paniczny (kernel panic). Pojawia si ę on te ż przy b łedzie podczas wykonywania procesu ja łowego lub procesu init. Jedynie wyst ąpienie oopsa w kontek ście jednego ze zwyk łych procesów daje mo żliwość unicestwienia tego procesu i kontynuowania dzia łania reszty systemu.

### nam mówi oops?

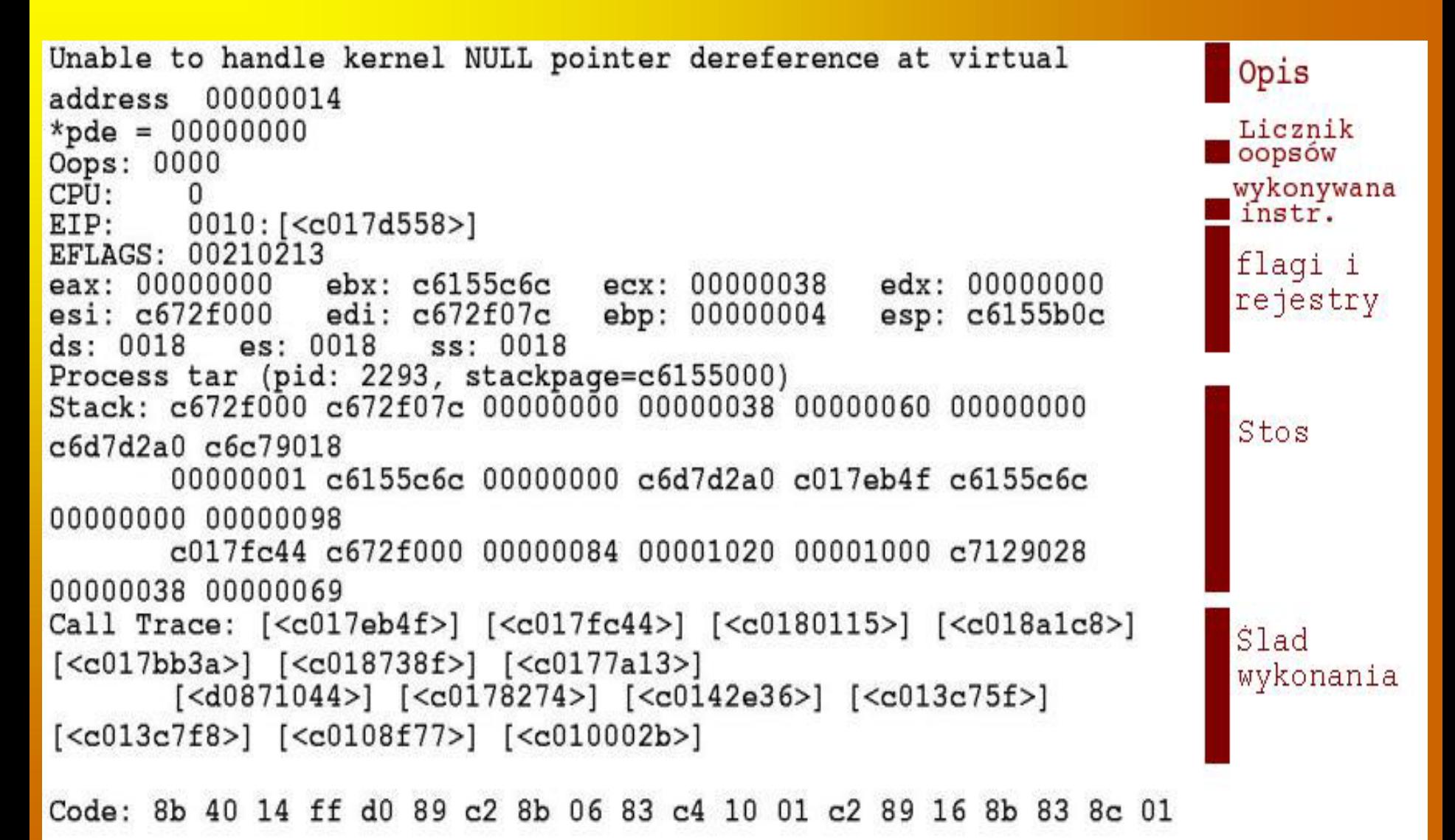

### ksymoops

- EIP = adres bazowy funkcji + offset instrukcji
- ślad wykonania to łańcuch wywołania funkcji prowadzący do błędu
- aby dokładnie go przeanalizować możemy zdekodować naszego oopsa za pomocą polecenia ksymoops ksymoops zapis oops.txt

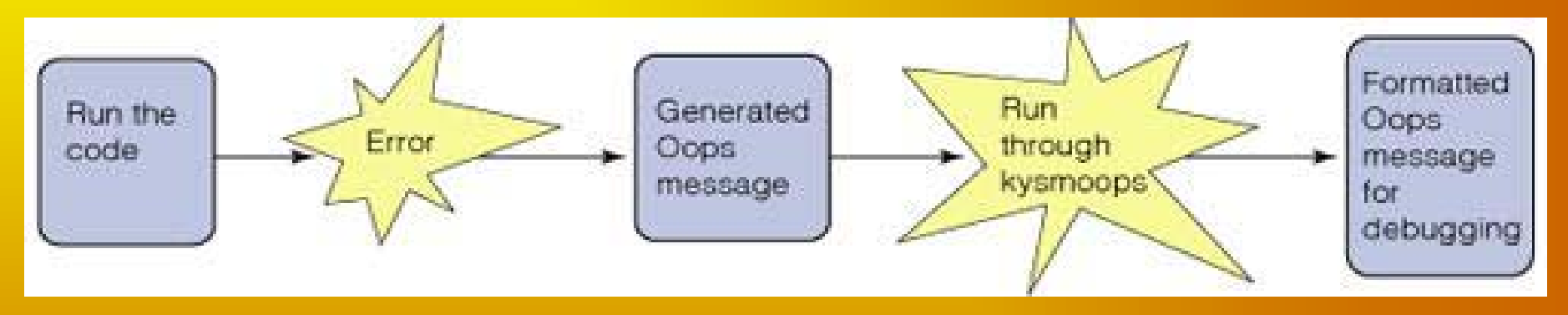

• wtedy adresy wymienione w śladzie wykonania zostaną przetłumaczone na nazwy symboliczne funkcji

### System.map

• ksymoops korzysta w tym celu z pliku System.map generowanego w czasie kompilacji j ądra oraz informacji o za ładowanych dynamicznie modu łach • oto przykładowy fragment pliku System.map:

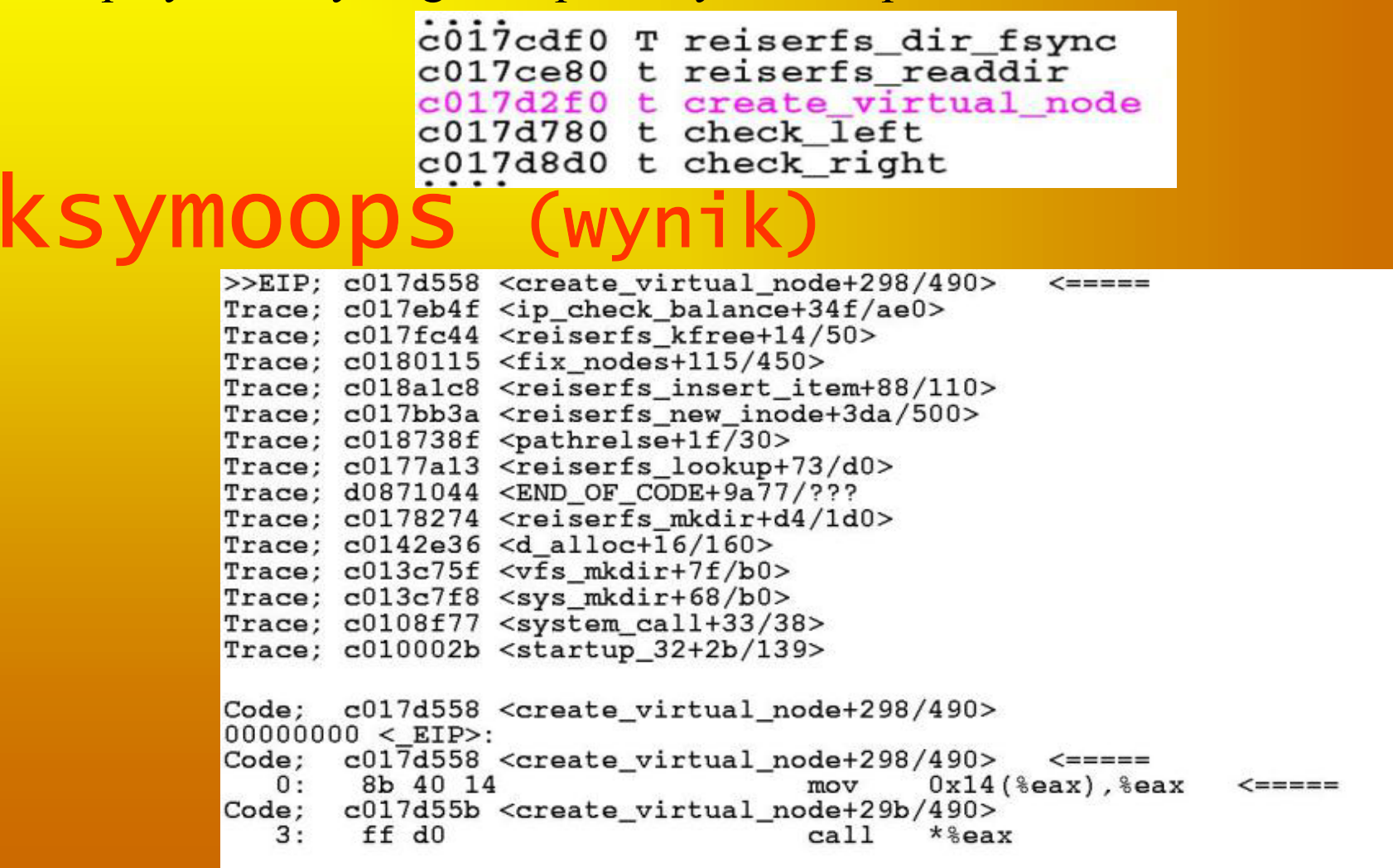

## kallsyms

- od wersji rozwojowej jądra 2.5
- aktywowana przy użyciu opcji konfiguracyjnej CONFIG\_KALLSYMS
- uaktywnienie tej opcji powoduje umieszczenie <sup>w</sup> obrazie jądra odwzorowań nazw symbolicznych na adresy pamięci, dzięki czemu jądro może wyprowadzać zdekodowane ślady wykonania
- i wtedy ksymoops nie jest już potrzebny

#### coo dalej?

• możemy użyć informcji o offsecie (u nas 298) do odnalezienia konkretnej instrukcji, która błąd spowodował<sup>a</sup>

● w tym celu potrzebujemy kopii problematycznej funkcji <sup>w</sup> postaci kodu assemlerowego

- możemy ją uzyskać za pomocą narzędzia objdump
- przydatna może być także zawartość rejestrów. Można na podstawie zawartości rejestrów odtworzyć stan wykonania <sup>w</sup> momencie wystąpienia błędu.
- <sup>a</sup> potem będziemy się zastanawiać od jakiej linii <sup>z</sup> kodu w C to pochodzi

## objdump objdump -d plik.o

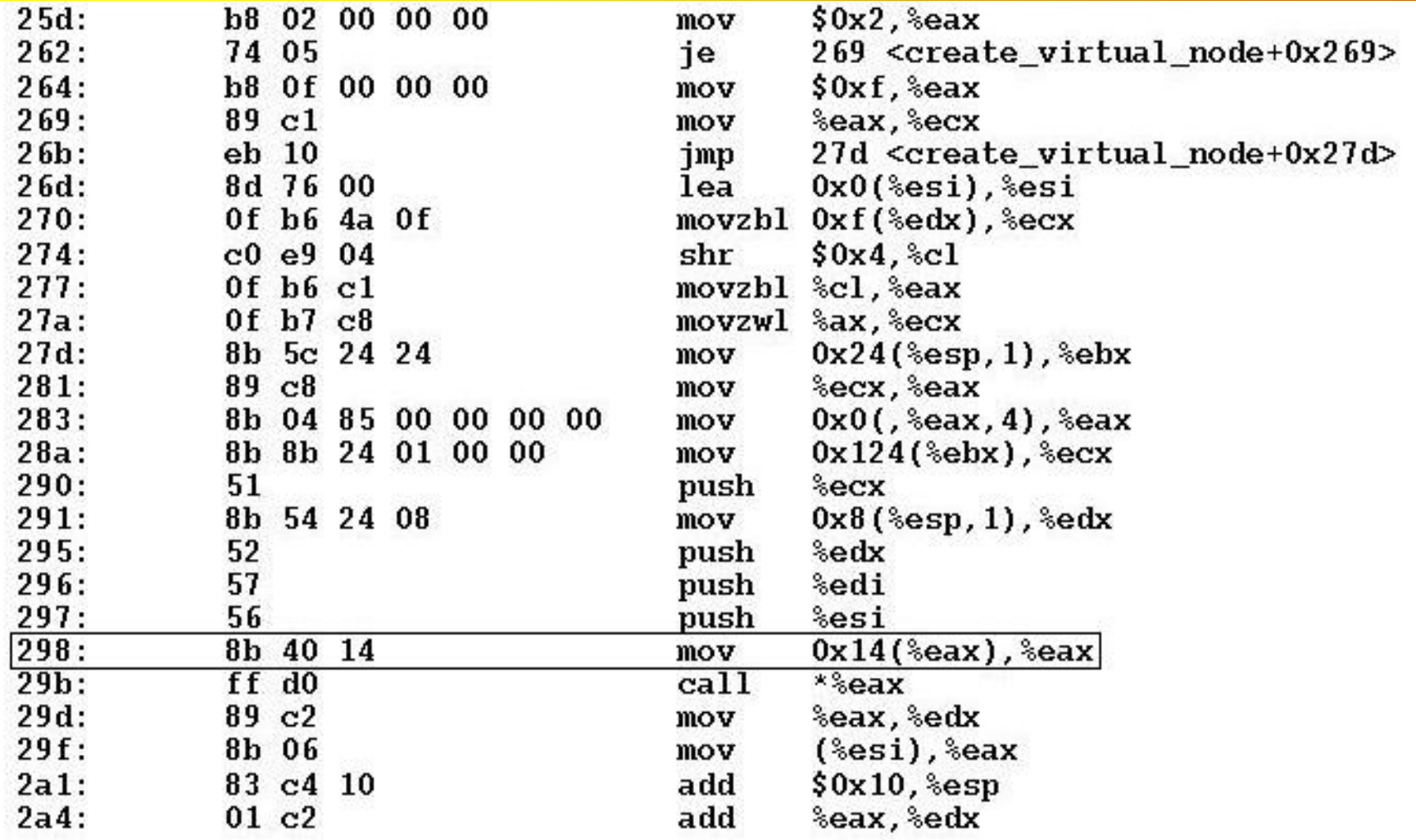

## gdzie to jest w C?

- nie ma jakiejś prostej metody
- należy zwrócić uwagę, że z reguły:

if-y, while-e i case-y objawiają się poprzez porównania i skoki return-y objawiają się jako długie skoki na koniec funkcji wywołania funkcji poprzez odkładanie na stos i wołanie funkcji

● dość charakterystyczne jest także korzystanie ze spinlocków, <sup>u</sup>życie wskaźników, operacje na pamięci i operacje arytmetyczne.

### Radzenie sobie z lockupa

**Rodzaje lockupów:**

•lockupy zwi ązane z hardwarem, •lockupy z u m o żliwionymi przerwaniami, •lockupy z zablokowanymi przerwaniami.

#### Lockupy z umożliwionymi przerwaniami

• mamy <sup>z</sup> nimi do czynienia, gdy utknęliśmy <sup>w</sup> nieskończonej pętli lub wisimy na jakimś locku

• bardzo łatwo sprawdzić, czy przerwania nie są zablokowane. Choćby świadczy <sup>o</sup> tym reakcja światełek na klawiaturze (np. na klawisz Caps Lock).

#### klawisze sysinfo

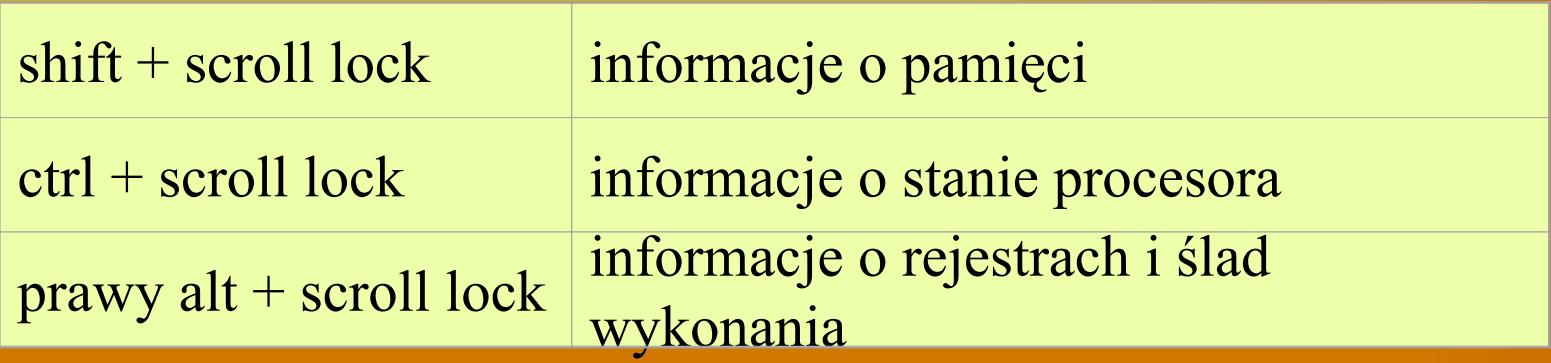

#### Magic sysrq key

• m o żna aktywowa ć za po średnicrtwem opcji konfiguracyjnej CONFIG\_MAGIC\_SYSRQ

• można ją też włączyć za pomocą odpowiedniego pliku procowego:

echo 1 > /proc/sys/kernel/sysrq

•na większości klawiatur znajduje si ę klawisz Sys R q (jest to z reguły alt + print screen).

#### $\mathrm{SysRq} +$  :

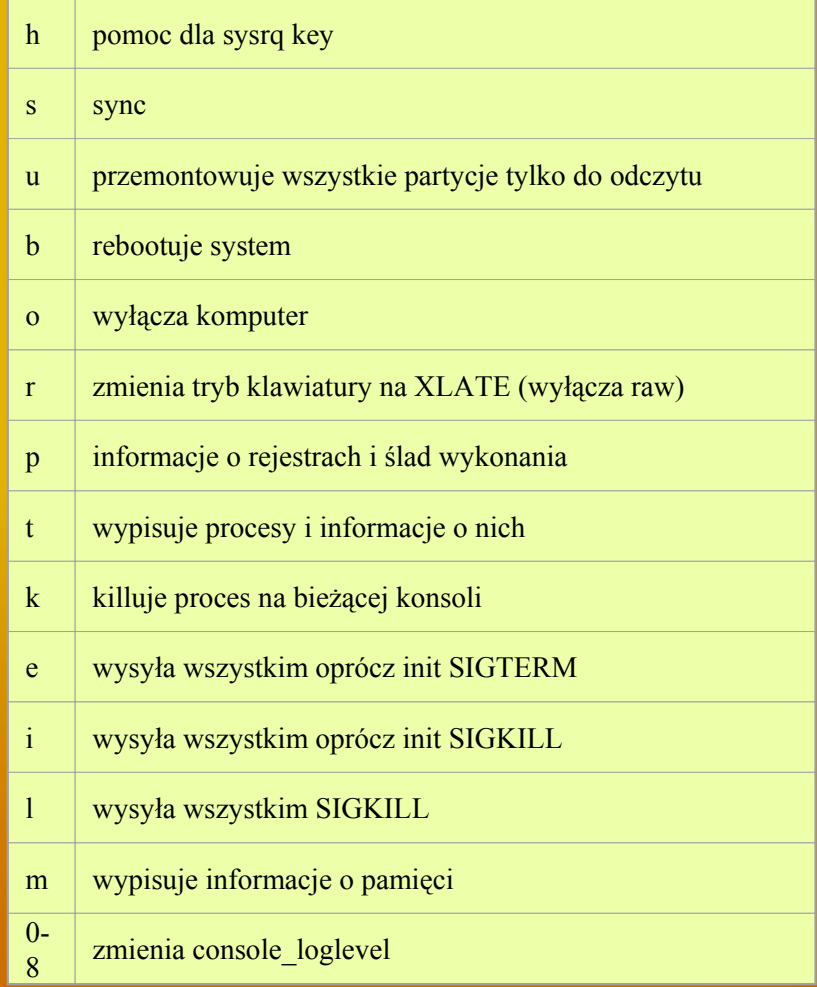

#### Lockupy z zablokowanymi przerwaniami

• NMI Watchdog potrafi wykrywać sytuacje, w których mamy do czynienia z takim lockupem (sprawdza czy <sup>w</sup> przeciągu kilka sekund było jakieś przerwanie) i w razie stwierdzenia takiej sytuacji automatycznie generuje oopsa.

• Jedną <sup>z</sup> opcji konfiguracyjnych (począwszy od wersji rozwojowej jądra 2.5) jest opcja określana w menu konfiguracyjnym sleep-insidespinlock-checking -- wtedy też dostaniemy automatycznego oopsa <sup>w</sup> przypadku zawieszenia podczas przetrzymywainia spin\_locka.
## Debugger do jądra

#### Brak ,,oficjalnego'' debuggera jądra

*I'm afraid that I've seen too many people fix bugs by looking at debugger output, and that almost inevitably leads to fixing the symptoms rather than the underlying problems.* 

Linus

#### Co można zdziałać zwykłym debuggerem gdb?

• można uruchomić debugger wobec jądra (tak samo, jak wobec zwykłych procesów) and gdb vmlinux /proc/kcore

• po uruchomieniu debuggera można korzystać z dowolnych implementowanych w nim poleceń podglądu danych, np.:

p zmienna globalna

• do deasemblacji funkcji należy użyć polecenia dissassemble:

dissassemble moja\_funkcja

• jeżeli skompilujemy jądro z opcją -g, debugger może wydobyć oczywiście znacznie więcej informacji. Możliwe jest choćby podglądanie zawartości struktur i wyłuskiwanie wskaźników. Oczywiście jednak opcja -g powoduje znaczny rozrost jądra, wię<sup>c</sup> absolutnie nie należy jej stosować przy kompilacji do celów innych niż debuggowanie wyczerpuje się lista możliwości gdb jeżeli chodzi o jądro. Nie da się za jego pomocą modyfikować danych działającego jądra. Nie można wykonać pojedyńczej instrukcji kodu, ani też ustawić punktów wstrzymania wykonania. To poważne wady.

• idea jest taka, że na jednej maszynie odpalamy testowane<br>jądro z nałożoną łatą kgdb i odpluskwiamy je za pomocą gdb z drugiej maszyny połączonej z pierwsz<sup>ą</sup> łączem szeregowym (tak zwanym kablem null-modem),

maszyna, na której debuggujemy

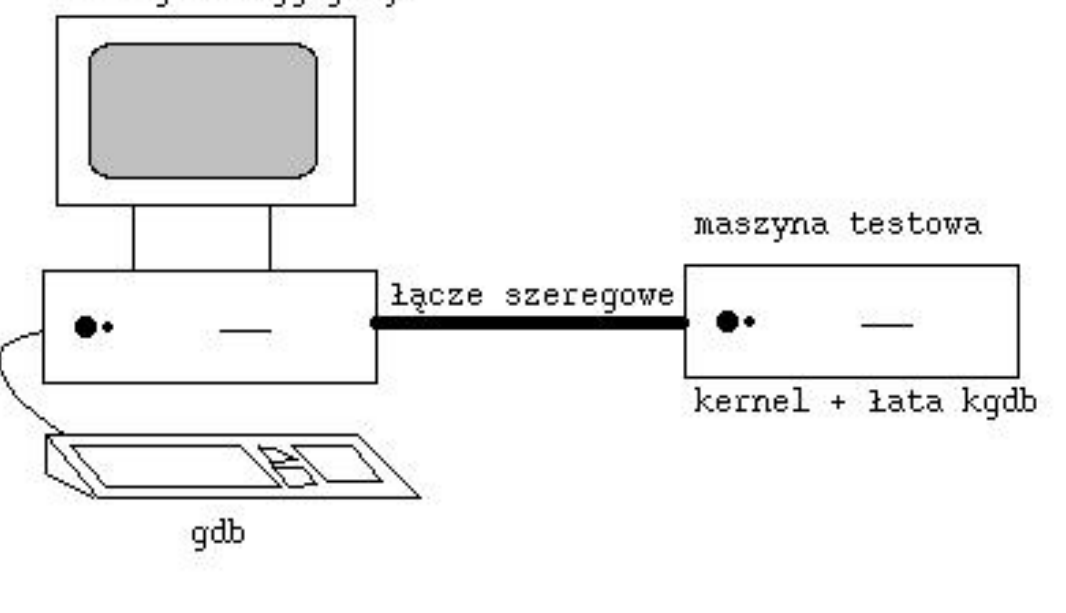

• potrzebna jest druga maszyna, żeby było gdzie postawić gdb do obsługi kodu źródłowego i informacji dla debuggera pozostawionych przez gcc.

• http://kgdb.linsyssoft.com/

## (To jak się za to wszystko wziąć?)

- 1. łączymy maszyny poprzez null-modem (szeregowy kabel 26-152B (Female DB9 - Female DB9) i adapter Null Modem: 26-264B (Female DB9 - Male DB9))
- 2. Nakładamy łatę kgdb na jądro, które będziemy testować.
- 3. Przy konfigurowaniu włączyć opcję o zdalnym debuggowaniu <sup>z</sup> grupy kernel hacking.
- 4. Kompilujemy jądro i dodajemy je do gruba (dodajemy też specjalne opcje w linii poleceń).

kgdbwait kgdb8250=< port number>,< port speed>

- 5. Kopiujemy vmlinux na maszynę, <sup>z</sup> której będziemy debuggować
- 6. Ustawiamy prędkość połączenia na komputerze, z którego będziemy debuggować:

stty ispeed < port speed> ospeed <port speed> < /dev/ttyS<port number>

## $\mathsf{D}$  (cd.)

7. Uruchamiamy gdb. Jeżeli chcemy debuggować też moduły, musimy zaopatrzyć się <sup>w</sup> specjalny gdb (tu nazwany gdbmod), można go ściągnąc ze strony kgdb. Jeżeli nie chcemy, można skorzystać <sup>z</sup> normalnego gdb:

#### gdbmod vmlinux

GNU gdb 20000204 Copyright 2000 Free Software Foundation, Inc. GDB is free software, covered by the GNU General Public License, and you are welcome to change it and/or distribute copies of it under certain conditions. Type "show copying" to see the conditions. There is absolutely no warranty for GDB. Type "show warranty" for details. This GDB was configured as "i686-pc-linux-gnu"... (gdb)

- 8. Na maszynie testowej wybieramy z boot loadera jądro <sup>z</sup> kgdb. Dostaniemy napis: Waiting for connection from remote gdb...
- 9. Na maszynie, na której debuggujemy łączymy się za pomoc<sup>ą</sup> komendy (gdb) target remote /dev/ttyS1 Remote debugging using /dev/ttyS1 breakpoint () at gdbstub.c:1153 1153 } (gdb) **I JUŻ!**

Można też debuggować moduły – szczegóły w materiałach.

# Słów kilka o kdb

• Zmieniamy podejście do problemu. Będziemy debuggować lokalnie <sup>a</sup> nie zdalnie. Nie potrzebujemy dwóch maszyn, ale za to nasze możliwości będą bardziej ograniczone.

• kdb (Build-in Kernel Debugger) to łata na jądro, która pozawala badać pamięć i struktury system podczas gdy system chodzi. Zbiór komend umożliwia mięedzy innymi:

- ¾ wykonywanie pojedyńczych kroków (procesorowych),
- ¾ zatrzymanie na wykonaniu danej instrukcji,
- ¾ zatrzymanie na dostępie (lub zmianie) w zadanym miejscu pamięci,
- ¾ modyfikacje zmiennych
- ¾ deasemblację instrukcji.
- **Ale** nie umożliwia np. debuggowania na poziomie kodu.

## User Mode Linux i jego użycie do debuggowania jądra

#### Ogólnie o UMLu:

• Najkrócej mo żna powiedzie ć, ż e UML to tak zmodyfikowane j ądro Linuxa, że mo żna je uruchomi ś jako zwyk ły proces w przestrzeni u żytkownika. Powstaje zamkni ęte środowisko, które "emuluje" Linuksa.

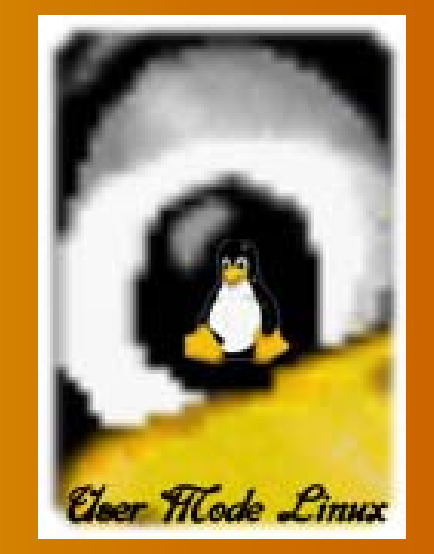

• Procesy uruchomione pod kontrol ą emulatora nie mog ą oczywi ście zdawa ć sobie sprawy, że są "oszukiwane" tzn. z punktu widzenia procesu nie da się rozró żni ć że komunikacja przez wywo łania systemowe odbywa si ę z mniejszym systemem.

• Podstawowe zastosowanie UML to oczywi ście testowanie samego j ądra, modu łów, aplikacji. Dokonywanie zmian w prawdziwym środowisku zawsze wiąże si ę z niebezpiecze ństwem destabilizacji pracy systemu, zawieszenia go, utraty danych itp. W przypadku UML-a nie ma tego niebezpiecze ństwa.

• http://user-mode-linux.sourceforge.net

## User Mode Linux (cd.)

- "zumlować" możemy dowolne jądro
- w wyniku instalacji powstaje plik wykonywalny linux i plik będący systemem plików
- szczegó ły instalacji opis ane s ą w naszych m ateria łach

#### Dygresja: jak to dzia ła?

• UML może działać w dwóch trybach: trybie tt (od ang. tracing thread) i w trybie skas (od. ang. seperate kernel adress space).

• Tryb tt jest starszym trybem, ale to on, mimo pewnych wad będzie nas interesowa ł, bo wtedy debuggowanie jest m o żliwe

## User Mode Linux (tryb tt)

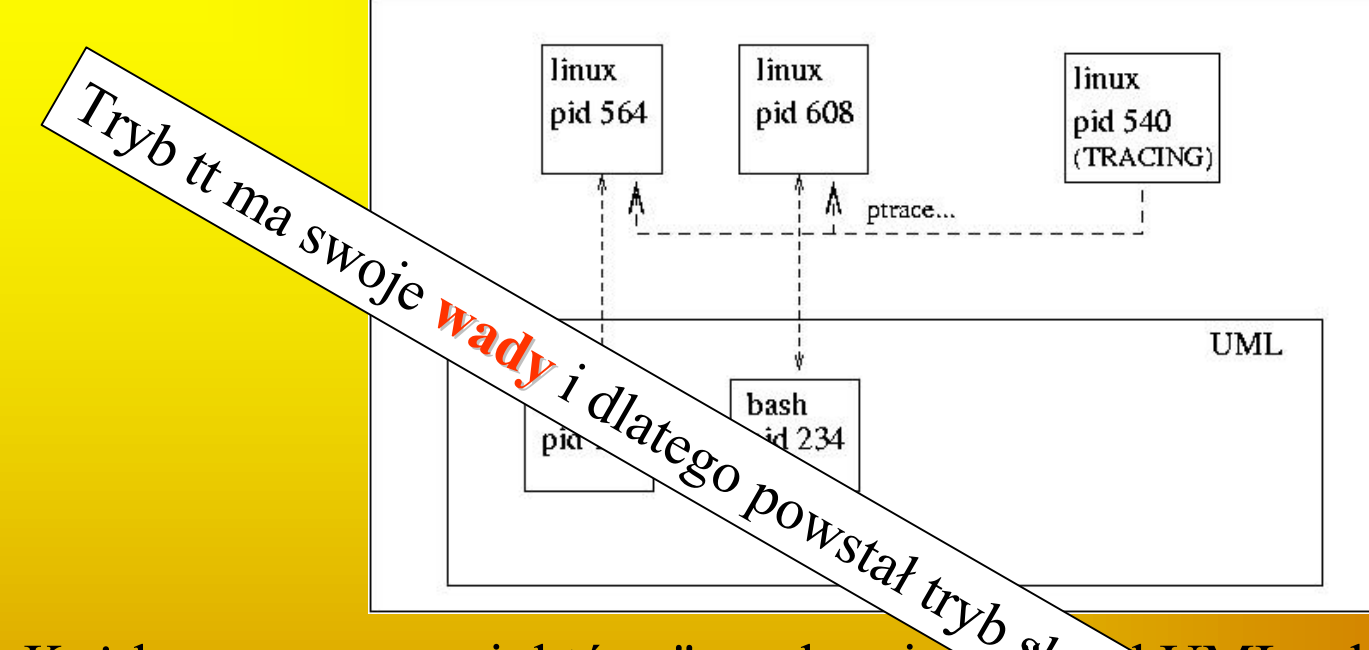

Każdemu procesowi, który "uruchamiamy "pod UML odpowiada rzeczywisty proces uruchomiony pod jądrem hostą, jednak kontrolowany całkowicie przez UML. Aby się o tym przekonać móżną np. wykonać polecenie ps. W wyniku otrzymamy mnóstwo procesów ó wzwie linux. Ponadto przy starcie UML tworzy specjalny proces - wątek sledz **gcy,**<br>ch<sup>4</sup>cri<sub>dch</sub> którego zadaniem jest wirtualizacja wywołań systemowych innych procesów. W tym celu korzysta o n oczywi ście z funkcji ptrace. wią jednak kontr<br>Cocking np. wyk<br>rocesów d'agzwi<br>ces - watek slekt

## User Mode Linux (debuggowanie)

• W i d a ć, że a ż si ę prosi, aby u ż y ć UMLa do debuggowania j ądra.

•Aby odpluswiać jądro UML w gdb należy przede wszystkim pamiętać o <sup>w</sup>łączeniu opcji CONFIG\_DEBUGSYM i CONFIG\_PT\_PROXY podczas konfiguracji. Spowoduje to skompilowanie jąda z opcją -g i włączenie ptrace proxy.

• Gdy mamy już takie jądro możdemy je uruchomić pod kontrolą gdb w następujący sposób: Linux debug

• J ądro njpierw w y śle kilka komend i zatrzyna si ę na start\_kernel, co wygl ąda m niej wi ęcej tak:

GNU gdb 4.17.0.11 with Linux support Copyright 1998 Free Software Foundation, Inc. GDB is free software, covered by the GNU General Public License, and you are welcome to change it and/or distribute copies of it under certain conditions. Type "show copying" to see the conditions. There is absolutely no warranty for GDB. Type "show warranty" for details. This GDB was configured as "i386-redhat-linux"... gdb) att 1 Attaching to program `/home/dike/linux/2.3.26/um/linux', Pid 1 0x1009f791 in\_\_kill () (gdb) b start\_kernel Breakpoint 1 at 0x100ddf83: file init/main.c, line 515. (gdb) c Continuing. Breakpoint 1, start kernel () at init/main.c:515 515 printk(linux banner); (gdb) **I JUŻ!**

## User Mode Linux (debuggowanie modu łów)

• w tym skrypcie trzeba wstawi ć swój modu ł do listy ście żek

• jest to dość skomplikowane, wi ęc jaki ś dobry cz łowiek napisa ł skrypt umlgdb do ściągnięcia ze strony umla.

• n a l e ży go po prostu uruchomi ć, a on mówi, co zrobi ć:

\*\*\*\*\*\*\*\* GDB pid is 21903 \*\*\*\*\*\*\*\* Start UML as: ./linux debug gdb-pid=21903 GNU gdb 5.0rh-5 Red Hat Linux 7.1 Copyright 2001 Free Software Foundation, Inc. GDB is free software, covered by the GNU General Public License, and you are welcome to change it and/or distribute copies of it under certain conditions. Type "show copying" to see the conditions. There is absolutely no warranty for GDB. Type "show warranty" for details. This GDB was configured as "i386-redhat-linux"... (gdb) b sys\_init\_module Breakpoint 1 at 0xa0011923: file module.c, line 349. (gdb) att 1 Attaching to program: /home/jdike/linux/2.4/um/./linux, process 1 0xa00f4221 in \_\_kill () (UML gdb) c Continuing. (UML gdb) **I JUŻ!**

#### • gdy zrobimy insmoda, zostanie to dostrze żone i zobaczymy co ś w tym stylu:

\*\*\* Module hostfs loaded \*\*\* Breakpoint 1, sys init module (name user=0x805abb0 "hostfs", mod user=0x8070e00) at module.c:349 349 char \*name, \*n\_name, \*name\_tmp = NULL; (UML gdb) finish Run till exit from #0 sys init module (name user=0x805abb0 "hostfs", mod user=0x8070e00) at module.c:349 0xa00e2e23 in execute syscall  $(r=0xa8140284)$  at syscall kern.c:411

z **Wygodnie jest posługiwać się przy odpluskwianiu nazwami funkcji i zmiennych z kodu źródłowego** z **Punkty przerwań również łatwiej jest ustawiać według numeru linii, a nie adresu w skompilowanym kodzie.**

z **Trzeba więc dołączyć do programu pewne informacje o źródłach** z **Sam kod nie wystarczy – trzeba jeszcze powiązać go z skompilowanymi instrukcjami** z **Co okazuje się być nietrywialne**

z **Debuger musi być przystosowany do uruchamiania programów pisanych w różnych językach**

- z **Kompilatory generują kod na różnorakie sposoby**
	- **Czasem mogą np. wyrzucić nie używaną zmienną, rozwinąć pętlę etc.**
	- $\mathcal{L}_{\mathcal{A}}$  , where  $\mathcal{L}_{\mathcal{A}}$  is the set of the set of the set of the set of the set of the set of the set of the set of the set of the set of the set of the set of the set of the set of the set of the set of the **W różny sposób przydzielają pamięć zmiennym**

**…**

#### **Potrzebny jest format informacji o symbolach umożliwiający**

- **Kojarzenie instrukcji skompilowanych z liniami plików źródłowych**
- **Wygodne badanie struktur danych języka źródłowego**
	- **Trzeba więc umieć kodować typy danych**
- **Wyliczenie adresu zmiennej/funkcji o podanej nazwie**
	- $\bullet$  **Trzeba pamiętać o regułach widzialności zmiennych w języku źródłowym**

#### Formaty Formaty

 $\bullet$  **Stosowane w Linux'ie** – **Stabs** – **DWARF** $\bullet$  **Stosowane w Windows** – **COFF C7 (CodeView)** – **PDB** – **OMAP**

#### **Stabs**

**• Format stworzony przez Petera Kesslera na użytek pascalowego debugera** *pdx*

z **Informacje mogą być dołączone do róznych formatów plików wykonywalnych (a.out, COFF, ELF, …)**

z **Dawniej domyślny format gcc**

#### **Stabs**

z **gcc umieszcza informacje w wynikowym pliku assemblerowym <sup>w</sup> postaci dyrektyw** z **W dalszych fazach są one odpowiednio kodowane i umieszczane w wyjściowym programie**

#### Stabs - dyrektywy

z **.stabs "***string***",***type***,***other***,***desc***,***value*  $\mathcal{L}_{\mathcal{A}}$  , where  $\mathcal{L}_{\mathcal{A}}$  is the set of the set of the set of the set of the set of the set of the set of the set of the set of the set of the set of the set of the set of the set of the set of the set of the **W pozostałych przypadkach pole** *string* **uznajemy za puste** z **.stabn** *type***,***other***,***desc***,***value* z **.stabd** *type***,***other***,***desc* **Pole** *value* **ma w tym wypadku wartość równą obecnej lokalizacji w pliku**

**• Nazwa pliku jest zapisana w rekordzie typu N\_SO, którego pole** *string* **jest rzeczoną nazwą, zaś** *value* **adresem kodu odpowiadającego plikowi**

 $\mathcal{L}_{\mathcal{A}}$  **Czasem jest też osobny rekord N\_SO z nazwą katalogu**

**.stabs "D:/so/c/",100,0,0,Ltext0 .stabs "prog.c",100,0,0,Ltext0 # N\_SO jest równe 100**

- z **Numery linii są przechowywane w rekordach N\_SLINE,**
	- **Pole** *desc* **zawiera numer linii**
	- **Pole** *value* **zawiera adres w kodzie odpowiadający początkowi tej linii**
	- **Niektóre linie generują nieciągły kod – wtedy jest wiele rekordów N\_SLINE o tej samej linii**
- z **Do oznaczania kodu z dołączonych plików używa się rekordów N\_SOL**

- z **Procedurom odpowiadają rekordy N\_FUN**
- z **Część informacji można zdobyć ze zwykłej tablicy symboli pliku wykonywalnego**
	- **Co jednak bywa nietrywialne i zwykle jest nieefektywne**
- z **Pole** *string* **zawiera nazwę i typ funkcji oraz nazwy procedur, w których jest ona zagnieżdżona**
- z **Numer linii można otrzymać z następnego rekordu N\_SO**

**Przykład (F oznacza funkcję globalną (extern), (0,1) – typ, 36 = N\_FUN stabs "main:F(0,1)",36,0,3,\_main \_main to etykieta odpowiadająca początkowi funkcji**

z **Strukturę blokową programu odzwierciedlają rekordy N\_LBRAC i N\_RBRAC** z **Blok z treścią funkcji jest opisany po odpowiednim rekordzie N\_FUN** 

z **Albo i nie**

#### Stabs - zmienne

z **Zmienne globalne – rekordy N\_GSYM • Zmienne lokalne N\_LSYM dla zmiennych na stosie N\_RSYM dla zmiennych w rejestrach Przykłady**  $\bullet$  **.stabs "x:1",128,0,0,-12**  • **.stabs "x:r(0,1)",64,0,4,0 N\_LSYM = 128, x = nazwa, 1 i (0,1) = typ, -12 = offset w ramce, 4 = numer rejestru, 64 = N\_RSYM**

## Stabs - typy

z **Typom odpowiadają numery** z **Niekiedy także numery plików, wtedy typ wygląda tak: (nr\_pliku, nr\_typu)** z **Definicja typu ma postać .stabs "nazwa:t<nr>=[deskryptor] inne; dane" 128, 0, 0, 0 Przykład .stabs "long int:t(0,3)=r(0,3);- 2147483648;2147483647;",128,0,0,0 Deskryptor 'r' oznacza typ przedziałowy, 128 to N\_LSYM**

#### $Stabs - C++$

z **Format stabs został rozszerzony tak, by obsługiwać C++ i podobne języki** z **Umożliwia więc debugowanie kodu <sup>u</sup>żywającego klas, szablonów i innych takich** z **Dla ciekawskich: g++ –g –S prog.cpp** z **Miłej lektury**

#### DWARF

- z **Debugging With Attributed Record Formats**
- z **Format powstał na użytek sdb**
- z **Przystosowany jest do obsługi różnych języków i procesorów**
- z **Obecną (od 4 stycznia 2006) wersją jest DWARF3**
- z **Zmiany w stosunku do wersji 2 to m.in.**
	- **Obsługa informacji większej niż 4GB**
	- **Wsparcie dla dodatkowych języków (Java)**
	- **Poprawiona obsługa optymalizacji oraz eliminacja zduplikowanych informacji**

#### DWARF

- $\bullet$  **Informacja w formacie DWARF ma postać wpisów, składających się z typu oraz zestawu atrybutów**
- z **Wpisy umieszczone są (od DWARF2) w sekcji** .debug\_info **pliku obiektowego**

z **W danym wpisie jest nie więcej niż jeden atrybut o danej nazwie. Wartość atrybutu należy do jednej z predefiniowanych klas**

#### DWARF

z **Wpisy reprezentowane są w formie drzewa, co pozwala m.in. w naturalny sposób reprezentować blokową strukturę programu.** z **Oczywiście istnieją także inne związki między wpisami.**

#### DWARF - Wyrażenia

- z **Często konieczne jest wyrażenie jakiejś wartości w formie wyrażenia, odnoszącego się np. do obecnej wartości pewnych rejestrów**
- z **DWARF zapisuje takie wyrażenia jako program prostej maszyny stosowej.**
- z **Wyrażenia są przydatne do opisywania położenia obiektów w czasie wykonania programu. W DWARF2 był to jedyny rodzaj wyrażeń**

#### DWARF - Wyrażenia

z **Poniższe przykłady są wyrażeniami opisującymi lokacje. Jest to jedyny rodzaj wryażeń, w którym można używać operacji nazywających rejestry**

- DW\_OP\_REGX 42
	- **Obiekt jest w rejestrze 42**
- DW\_OP\_BREG11 42
	- **Obiekt jest 42 bajty od miejsca wskazywanego przez rejestr 11**
- DW\_OP\_bregx 54 32 DW\_OP\_deref
	- **Obiekt jest wskazywany przez słowo położone 32 bajty od adresu z rejestru 54**

## DWARF – listy lokacji

- z **Służą do opisu położenia obiektów, które przemieszczają się w trakcie działania programu (np. ze względu na optymalizację).**
- z **Umieszczone są w sekcji** .debug\_loc

z **Jak sama nazwa wskazuje, są to listy zawierające lokacje (wyrażenia) oraz adresy opisujące częsci programu, w których dana lokacja jest ważna**

#### DWARF – Numery linii

- **Informacja o numerach linii pliku źródłowego nie występuje w zwykłych wpisach, lecz w sekcji .debug\_line**
- z **Ma postać macierzy przyporządkowującej instrukcjom kodu maszynowego odpowiednie pliki, numery linii, kolumn, …**
- **Macierz ta zakodowana jest w formie programu prostej maszyny o 10 rejestrach**

## DWARF – rozwijanie wywołań

- z **Debugery często muszą badać i modyfikować aktywacje procedur położone w głębi stosu wywołań**
- z **Niestety, kompilatory generują kod obsługujący ramki w rozmaitych miejscach, formach i stopniach optymalizacji**
- z **Dlatego DWARF zawiera dość złożony schemat opisu zawartości i położenia ramek. Jego elementem jest zestaw instrukcji służących do wyliczania położenia różnych elementów ramki.**
- z **Informacje te umieszczane są w sekcji**  .debug\_frame
- z **Niektóre elementy opisu ramek są specyficzne dla konkretnych procesorów/kompilatorow.**

#### $DWARF -$  inne cechy

- z **Jedną z głównych cech formatu jest rozszerzalność**
- **Przystosowany do** 
	- **obsługi konstrukcji z języków typu C++ (klasy, szablony, …)**
	- **Operowania na optymalizowanym kodzie (przemieszczalne obiekty, nieciągł<sup>a</sup> widzialność zmiennych)**
	- **Korzystania z makrodefinicji w plikach źródłowych**

## Opcje kompilacji

z **Ca ła omawiana wcze śniej informacja o symbolach musi by ć oczywi ście wygenerowana przez kompilator • Który trzeba o to ładnie poprosić**
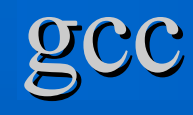

- z **Do dołączania informacji o symbolach <sup>s</sup>łuży opcja –g**
- z **Po niej może występować nazwa formatu**
	- **stabs, dwarf-2, coff, xcoff, vms**
	- **Znak '+' po nazwie formatu oznacza dołączenie informacji specyficznej dla gdb**
	- **-ggdb oznacza użycie formatu o największej sile wyrazu, z informacjami dla gdb**

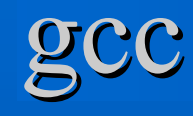

## $\bullet$  **Po nazwie formatu może występować poziom**

- **1) Minimalna informacja, brak danych o numerach linii i zmiennych lokalnych**
- **2) Poziom domyślny**
- **3) Dodane informacje o makrach**

 $\bullet$  **W przypadku dwarf-2 poziomu nie można dokleić po nazwie formatu, trzeba dodać opcję -g***poziom*

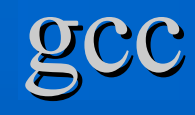

- z **Opcja –pg powoduje powstanie programu generującego informacje dla gprof**
- z **-p pozwala tworzyć informacje dla prof.**
- z **-ftest-coverage powoduje powstanie podcas działania programu informacji dla gcov (umożliwiającej wykrywanie martwego kodu)**
- z **-fprofile-arcs sprawia, że wynikowy program gromadzi informacje o liczbie przejść każdym łukiem.** 
	- **Użyteczne do testowania pokrycia z –ftest-coverage**
	- **Oraz optymalizacji (z –fbranch-probabilities)**

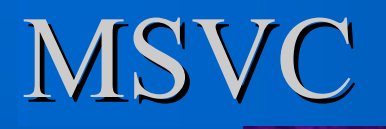

**• Za informacje dla odpluskwiaczy odpowiada głównie opcja /Z /Zi powoduje wygenerowanie tejż<sup>e</sup> informacji /Z7 oznacza wykorzystanie starszego** 

**formatu C7 (CodeView)**

– **/Zd dołączy tylko informacje o numerach linii**

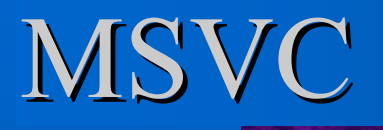

z **Aby przygotować program do profilowania należy skompilować go z opcją /link profile oraz odpowiednimi informacjami dla debugerów**

z **MSVC obsługuje profilowanie tylko w wersjach Professional i Enterprise**

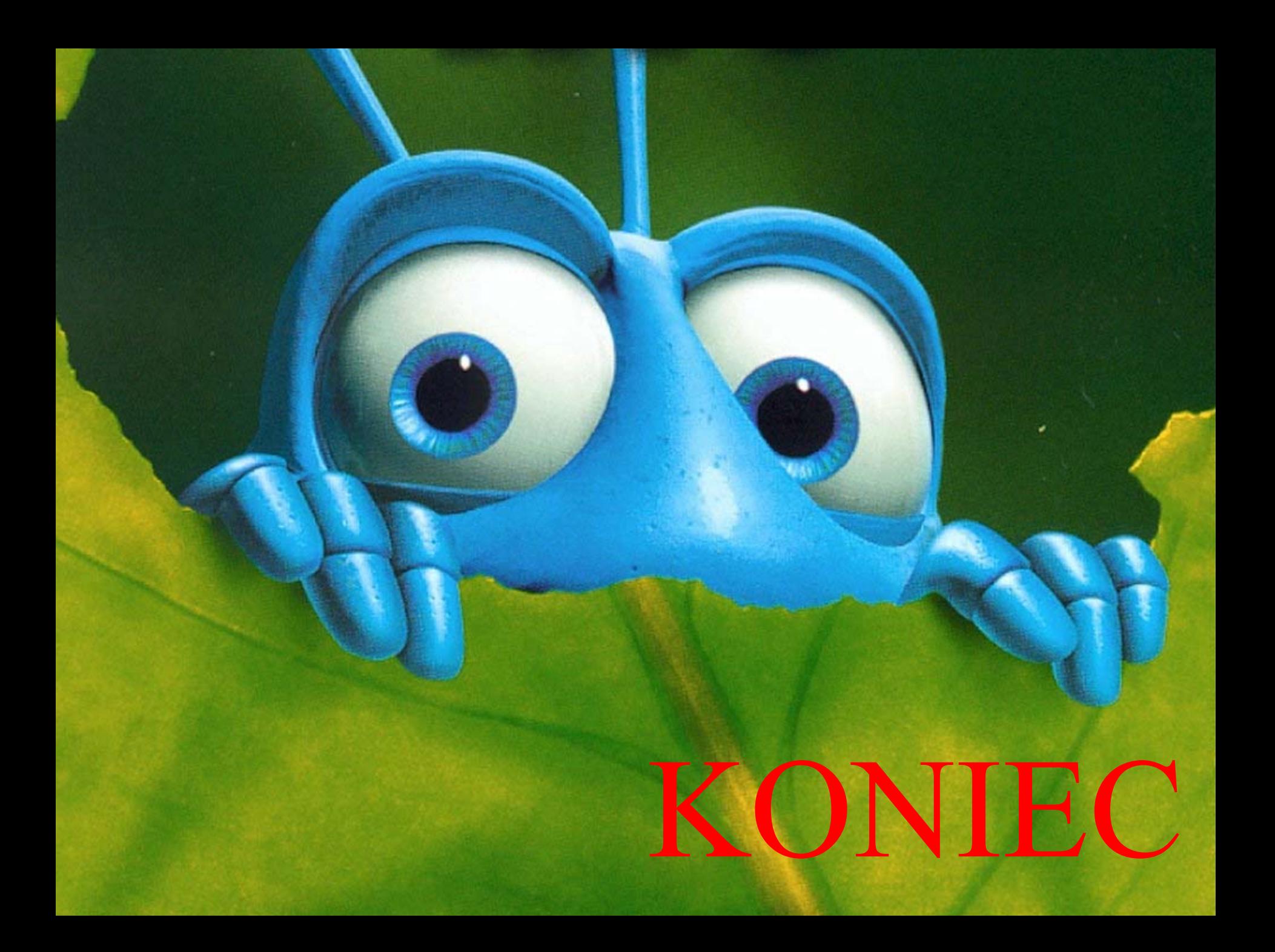